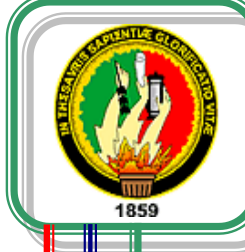

# **UNIVERSIDAD NACIONAL DE LOJA**

**ÁREA DE LA ENERGÍA, LAS INDUSTRIAS Y LOS RECURSOS NATURALES NO RENOVABLES** 

# **TECNOLOGÍA EN ELECTRICIDAD Y CONTROL INDUSTRIAL**

**"Diseño y construcción de un tablero de control y mando de motores, con el sistema Electromecánico y Sistema Digital (PLC)"**

MEMORIA TÉCNICA DE TRABAJO PRÁCTICO PREVIO A LA OBTENCIÓN DEL TITULO DE TECNÓLOGO EN ELECTRICIDAD.

## **AUTORES:**

*Víctor Reinaldo Armijos Ruiz Dany Alexander Aguilera Díaz Edder Emilio Conza Armijos*

## **DIRECTOR:**

*Ing. Jorge Luis Maldonado Correa*

**Loja - Ecuador 2011**

## **CERTIFICACIÓN**

Ingeniero Jorge Luis Maldonado Correa. DIRECTOR DE TESIS.

C E R T I F I C A:

Que el presente trabajo práctico previo a la obtención del título de Tecnólogo en Electricidad y Control Industrial, que versa sobre "Diseño y construcción de un tablero de control y mando de motores, con el sistema ELECTROMECÁNICO y Sistema Digital (PLC)" de autoría de Víctor Reinaldo Armijos Ruiz, Dany Alexander Aguilera Díaz y Edder Emilio Conza Armijos, cumple con los fundamentos de investigación científica y lo establecido en las normas de titulación institucionales, por lo que autorizo su presentación y defensa.

Loja, Enero de 2011.

Ing. Jorge Luis Maldonado Correa.

--------------------------------------------

Director de Tesis

## **AUTORÍA**

Las ideas, opiniones y resultados del presente trabajo práctico son de absoluta responsabilidad de los autores.

Victor Reinaldo Armijos Ruiz

-------------------------------------

------------------------------------- Dany Alexander Aguilera Díaz

Edder Emilio Conza Armijos

-------------------------------------

#### **A G R A D E C I M I E N T O**

Por medio del presente expresamos nuestro imperecedero agradecimiento a las autoridades de la Universidad Nacional de Loja, del Área de Energía, las Industrias y los Recursos Naturales No Renovables y, de manera especial a los docentes, quienes con reconocida capacidad profesional supieron orientarnos con sus conocimientos para hacer posible la culminación de este trabajo práctico.

Un agradecimiento especial al Ingeniero Jorge Maldonado Correa, quien compartió sus sabios conocimientos y experiencia profesionales para el desarrollo de este trabajo teórico práctico.

Dejo también constancia de reconocimiento y gratitud a todas y cada una de las personas que, con especial generosidad contribuyeron para así llegar a cristalizar nuestras aspiraciones y objetivos.

**Los Autores**

## **D E D I C A T O R I A**

Al término del presente trabajo, con mucho amor; lo dedico a Dios por haberme dado la oportunidad de vivir, a mis padres quienes con un inmenso sacrifício y dedicación me ayudaron para el logro de esta meta. Igualmente a los maestros que de manera desinteresada compartieron sus conocimientos conmigo.

#### *Dany Aguilera Díaz*

Dedico este trabajo primero a Dios, a mis padres y hermanos por su apoyo en el transcurso de mis estudios, a mi esposa por su comprensión para el logro de esta meta y en especial a mi hija que es lo que más amo.

#### *Edder E Conza A*

Al terminar el presente trabajo investigativo, con inmenso amor dedico el mismo a la memoria de mi inolvidable madrecita que con su amor y dedicación me supo apoyar y ser una de las fuentes de inspiración para concluir mis estudios. A mi padre quien con su apoyo incondicional me ha sabido guiar y ser uno de los pilares fundamentales para dar cumplimiento a muchas de mis metas. A mí amada esposa e hijo quienes gracias a su amor, apoyo y paciencia son fuente de inspiración para día a día luchar y seguir adelante.

#### *Víctor R Armijos R*

## **ÍNDICE**

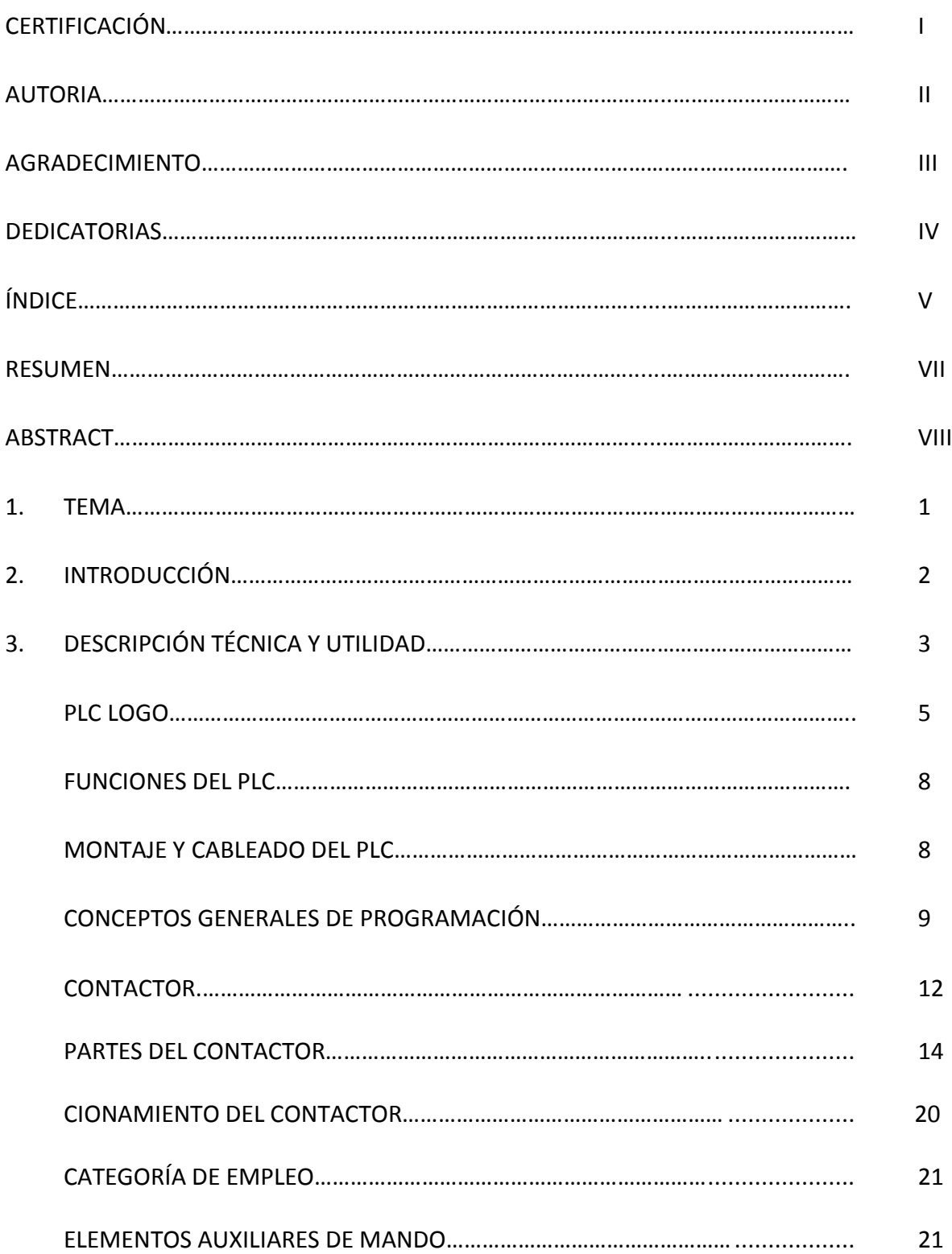

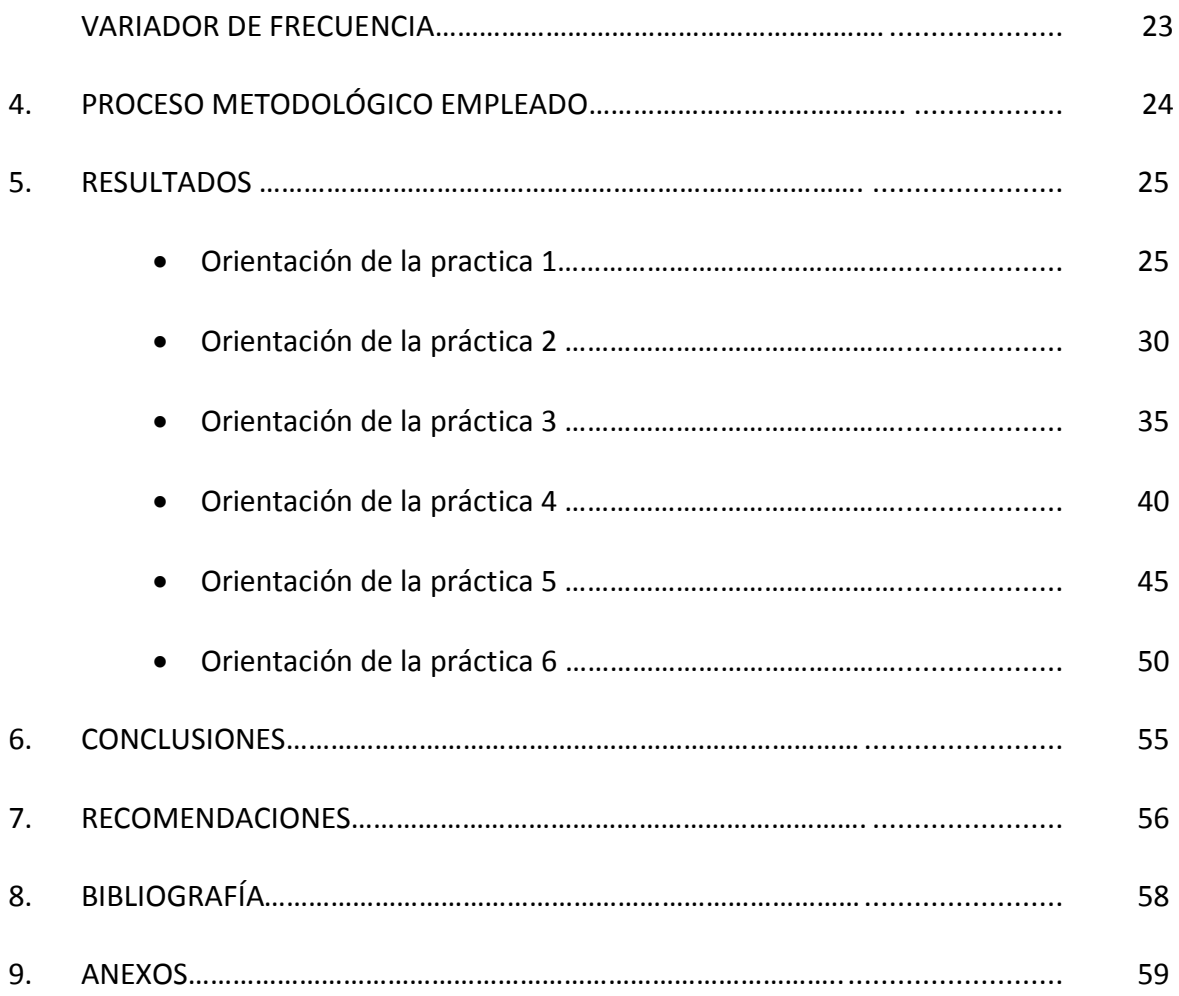

#### **RESUMEN**

En el presente trabajo de investigación se muestra el diseño y construcción de un tablero de control para el mando de motores con el sistema electromecánico y el sistema digital (PLC), para la realización de prácticas en donde los estudiantes del Área de la Energía, las Industrias y los Recursos Naturales no Renovables adquieran y desarrollen las habilidades y destrezas necesarias para desenvolverse sin dificultades en su campo profesional.

Está enmarcado dentro de los parámetros asimilados durante los años de formación y aprendizaje de la carrera de Tecnología en Electricidad, además del asesoramiento de un profesional con experiencia en el tema de la automatización

Nosotros consideramos que el presente trabajo de investigación es de gran importancia puesto que permitirá a los estudiantes de la carrera, ahondar más en el campo de la automatización, así, podrán desarrollar un sin número de practicas útiles para aprender a montar un sistema que permita controlar un proceso cualquiera que este sea y que se presente en sus futuras vidas profesionales.

Se recomienda continuar con el estudio y desarrollo de otros esquemas generales de automatización de motores con el PLC LOGO SIEMENS, para la obtención de nuevos diseños adecuados a las condiciones industriales de Loja y de la región sur del país.

#### **ABSTRACT**

In the present researching work is shown the design and construction of a switchboard to control engines with the electromechanical system and digital system (PLC), to the realization of practices where students of "Área de la Energía, las Industrias y los Recursos Naturales no Renovables" acquire and develop abilities and skills needed to perform without any difficulties in their professional field.

It is within the parameters assimilated during the years of formation and learning in the career of Tecnología en Electricidad, besides the advice from a professional with wide experience regarding automatization.

We consider that the present researching work has great importance because it will enable students from the career deepen a bit more in the field of automatization, therefore they could develop a great many of useful practices to learn how to assemble a system that lets controlling a process whichever it be and that may be present in their future professional lives.

It is suggested to continue with the study and development of other general schemes of automatization to engines with the PLC LOGO SIEMENS, to obtain new designs appropriate to the industrial conditions of Loja and the southern region of the country.

**1. TEMA.**

**"Diseño y construcción de un tablero de control y mando de motores, con el sistema ELECTROMECÁNICO y Sistema Digital (PLC)"**.

## **2. INTRODUCCIÓN.**

Con el avance tecnológico que vive nuestra sociedad, los medios de producción han ido cambiando constantemente, brindándonos mayor comodidad y confort en nuestras labores diarias, hace tan poco tiempo no imaginábamos lo imprescindibles que serían el uso de los teléfonos celulares y la Internet, y otro sin número de implementos sin los que ya no podemos desempeñarnos de una manera adecuada, sin que esto signifique mejorar como sociedad pensante y racional.

La implementación de equipos electromecánicos en las industrias, ayuda de manera sobresaliente a controlar la calidad del producto; así como el correcto funcionamiento de las diversas maquinarias, que entran a formar parte del proceso. Por ejemplo podemos citar que el uso de contactores, relés térmicos, variadores de frecuencia, sensores, etc., siempre será importante, puesto que al mantener protegidos los equipos usados en el proceso, lograremos alargar su vida útil y evitar así cualquier anomalía que se presente dentro o fuera de la empresa como pueden ser las variaciones de voltaje por fallas en la instalación o por causas de la naturaleza con su clima tan cambiante y agresivo últimamente.

Dicho avance tecnológico, ha permitido también que los elementos de control citados anteriormente, dejen de ser imprescindibles para dar paso a los sistemas de control analógico, llamados PLC (Controlador Lógico Programable), que por su sofisticado diseño y construcción, brindan un mayor porcentaje de seguridad en el proceso de producción; cabe resaltar que su precio comparado con el de los otros elementos, resulta más elevado y depende su uso, de la capacidad adquisitiva de la empresa, pero es una inversión que garantiza bienestar para el futuro de los equipos.

El Área de la Energía, las Industrias y los Recursos Naturales no Renovables, preocupada en mejorar día a día la preparación de todos sus estudiantes, incentiva a sus egresados a incursionar en la investigación y construcción de equipos electromecánicos; los mismos que puedan ser aprovechados en prácticas didácticas.

Fieles a ésta disposición, hemos creído conveniente colaborar con la construcción de un banco de pruebas, en el que los estudiantes de el Área puedan diferenciar del funcionamiento de un motor con equipos electromecánicos (contactores relés, temporizadores, variador de frecuencia) y el funcionamiento con un PLC.

La observación de los fenómenos puede ayudar a comprender mejor sus causas y efectos, para luego mediante la práctica aprender a controlarlos y evitarlos en lo posible; por esto, dentro de los laboratorios se debe contar con bancos de pruebas construidos para simular dichos fenómenos y así el proceso de aprendizaje será complementado exitosamente.

Por lo expuesto anteriormente, enmarcamos nuestro problema de estudio bajo el siguiente enunciado:

"Falta de un sistema de simulación y control, que permita apreciar las diferencias entre los elementos electromecánicos de un motor y su funcionamiento con un Controlador Lógico Programable"

El presente trabajo de investigación, tendrá su delimitación enmarcada dentro de los parámetros asimilados durante los años de formación y aprendizaje de la carrera de Tecnología en Electricidad, por lo que de ser necesario como parte de la investigación, se recurrirá al asesoramiento de un profesional con experiencia en el tema de la automatización.

El espacio destinado para la ubicación final del Banco de Pruebas, será dentro de las instalaciones del taller eléctrico, y estará a disponibilidad de los estudiantes del Área, el tiempo que el docente encargado de dirigir las prácticas que aquí se desarrollen, tenga a su criterio.

El tiempo estimado para el desarrollo del presente trabajo de investigación, es de tres meses, tiempo este distribuido de la forma que se explica claramente más adelante en el cronograma de trabajo.

Los trabajos desarrollados en el campo de la automatización, dentro del Área no son abundantes, por esta razón será necesario buscar en las también escasas industrias existentes dentro de nuestra ciudad, la información necesaria para visualizar el funcionamiento de un sistema automatizado, así como el comportamiento de los diferentes elementos que constituyen dicho sistema.

La importancia de desarrollar el presente trabajo de tesis, radica en la funcionalidad de un Banco de Pruebas, para las prácticas de los estudiantes de la carrera de Tecnología Eléctrica; ya que de esta manera se pueden en primer lugar, ir familiarizando con los aparatos y equipos que siempre están presentes en las instalaciones de las industrias, y que en sí, se los debe aprender a manejar cotidianamente.

Nosotros consideramos que el presente trabajo de investigación, es de gran importancia puesto que permitirá a los estudiantes de la carrera, ahondar más en el campo de la automatización, así, podrán desarrollar un sin número de prácticas útiles para aprender a montar un sistema que permita controlar un proceso cualquiera que éste sea y que se presente en sus futuras vidas profesionales.

## **3. DESCRIPCIÓN TÉCNICA**

El sistema de educación modular por objetos de transformación SAMOT, que se encuentra en vigencia en la Universidad Nacional de Loja establece la importancia de realizar prácticas en laboratorio en donde los estudiantes adquieran y desarrollen las habilidades y destrezas necesarias para desenvolverse sin dificultades en su campo profesional.

En tal virtud, cobra especial importancia la construcción del presente proyecto ya que estará destinado a incrementar el equipamiento del Taller Eléctrico del Área de Energía, las Industrias y los Recursos Naturales no Renovables, para que los estudiantes de las carreras de Tecnología en Electricidad y Tecnología en Electrónica realicen practicas de arranque, inversión de giro, arranques temporizados, ciclos ABC abiertos y cerrados y el mando de motores monofásico y trifásicos mediante mecanismos electromecánicos y electrónicos.

El banco de ensayos con carácter didáctico será construido con una combinación de MDF y madera, se procurará que tenga una buena estabilidad y anclaje, de igual forma su diseño se lo realizará tomando en cuenta que el objetivo principal del presente proyecto es que los estudiantes visualicen el comportamiento de los dispositivos, así como el cableado para su conexión y en el caso del PLC su programación.

El banco de prácticas esta concebido en dos ambientes, el primero para que los estudiantes evidencien el funcionamiento de los instrumentos y dispositivos electromecánicos como son relés, contactores, temporizadores analógicos y su aplicación en el control de un motor monofásico y otro trifásico. El segundo donde los estudiantes realicen las practicas de programación de un PLC y un variador de frecuencia para el control y mando de los motores.

Igualmente el banco contará con instrumentos de medición de voltaje y corriente y dispositivos de protección contra sobrecorrientes.

Para la programación del autómata programable existen dos variantes, se podrá realizar directamente desde el teclado del PLC o desde una computadora y luego descargar las rutinas que en el lenguaje de escaleras se han programado.

## **3.1. PLC LOGO!**

 $\overline{a}$ 

Un PLC (Programable Logic Controller) es un dispositivo de estado sólido<sup>1</sup>, diseñado para controlar secuencialmente procesos en tiempo real en un ámbito industrial como se evidencia en la figura 1.

Es un módulo lógico universal para la electrotecnia, que permite solucionar las aplicaciones cotidianas con un confort decisivamente mayor y menos gastos. Mediante PLC se facilitan proyectos en las técnicas de instalaciones en edificios, industrias y en la construcción de máquinas y aparatos (por ejemplo controles de puertas, ventilación, bombas de agua, etc.).

<sup>1</sup> (*Dispositivo de Estado Sólido*) es un dispositivo de almacenamiento de datos que usa memoria no volátil o memoria volátil como l[a SDRAM.](http://es.wikipedia.org/wiki/SDRAM)

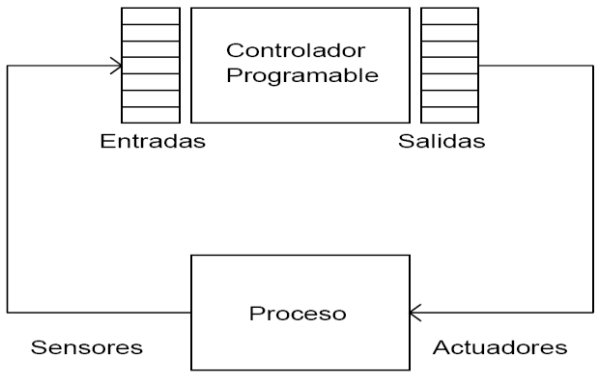

Fig.1 Ejemplo del empleo de un PLC en el control de procesos Fuente: Manual de usuario del PLC LOGO.

Dentro de las funciones del PLC se puede mencionar:

- Adquirir datos del proceso por medio de las entradas digitales y analógicas.
- Tomar decisiones en base a reglas programadas.
- Almacenar datos en memoria.
- Generar ciclos de tiempo.
- Realizar cálculos matemáticos.
- Actuar sobre dispositivos externos mediante las salidas digitales y analógicas.
- Comunicarse con otros sistemas externos.

El PLC LOGO! lleva integrado los siguientes ámbitos:

- Control
- Unidad de mando y visualización con retroiluminación
- Fuente de alimentación
- Interfaz para módulos de ampliación
- Interfaz para módulo de programación (Card) y cable para PC
- Funciones básicas habituales preprogramadas, por ej. para conexión retardada, desconexión retardada, relés de corriente, e interruptor de software
- Marcas digitales y analógicas $^2$ .
- Temporizador
- Entradas y salidas en función del modelo.

Cualquiera de los modelos SIEMENS, permiten ser alojados en cualquier armario o caja con raíl DIN normalizado. Por lo tanto son ideales para solucionar requerimientos de automatismos en instalaciones de motores. Toda la programación se realiza, de una forma sencilla, a través del teclado que está situado en su frente o a través de una PC y luego descargar la programación con un cable especial que distribuye la propia Siemens. En el Anexo 1 se muestra la estructura del PLC LOGO.

La visualización del programa, estado de entradas y salidas, parámetros, etc., se realiza en una pequeña pantalla LCD de forma gráfica.

MINIPLC LOGO! Basic está disponible para dos niveles de tensión:

- $\triangleright$  Categoría 1 ≤ 24 V es decir, 12 V DC, 24 V DC, 24 V AC
- $\triangleright$  Categoría 2 > 24 V, es decir 115...240 V AC/DC

Y a su vez:

 $\overline{a}$ 

- $\triangleright$  Variante con pantalla: 8 entradas y 4 salidas.
- $\triangleright$  Variante sin pantalla ("MINIPLC LOGO! Pure"): 8 entradas y 4 salidas.

Cada variante está integrada en 4 unidades de división, dispone de una interfaz de ampliación y le facilita 33 funciones básicas y especiales.

La corriente permanente en los bornes de salida varía según el modelo, siendo en todos los casos inferior a 10 A, por lo tanto si el poder de corte que necesitamos es mayor, están disponibles contactores auxiliares, a 24 ó 230v, de hasta 25A, que puede ser alojado directamente en el raíl del cuadro de protección.

<sup>&</sup>lt;sup>2</sup> Registro que memoriza resultados intermedios del programa durante el ciclo de ejecución del autómata.

## **3.2. Funciones del PLC LOGO!**

Las funciones básicas (and, or, nand, nor, etc.) son idénticas en todos los modelos. La funciones especiales, como relojes, temporizadores, etc., están limitadas en alguno de los modelos de gama baja, por lo tanto se hace imprescindible consultar las características técnicas en los catálogos que para el efecto distribuye los fabricantes.

Existen 3 modos de funcionamiento:

- Modo programación: Para elaborar el programa
- Modo RUN: Para poner en marcha el PLC.
- Modo parametrización: Para modificar los parámetros de algunas de las funciones, tiempo, cómputo, relojes, etc.

## **3.3. Montaje y cableado del PLC.**

Al montar y cablear el controlador lógico programable PLC LOGO se recomienda observar los puntos siguientes:

- Cumplir todas las normas vigentes y vinculantes cuando realice el cableado de PLC. Observe las respectivas prescripciones nacionales y regionales durante la instalación y la operación de los equipos.
- Utilizar conductores con la sección adecuada para la respectiva intensidad. El PLC se puede conectar con cables de una sección entre 1,5 mm<sup>2</sup> y 2,5  $mm<sup>2</sup>$ .
- No apriete excesivamente los bornes de conexión. Par de torsión máximo: 0,5 Nm.
- Los conductores han de tenderse siempre lo más cortos posible. Si se requieren conductores más largos, deberá utilizarse un cable apantallado. Los conductores se deben tender por pares: un conductor neutro junto con un conductor de fase o una línea de señal.

Algunos esquemas de conexión de las entradas y salidas en el PLC LOGO se muestran en el Anexo 2.

## **3.4 Conceptos Generales de Programación**

Antes de iniciar con el proceso de programación, es conveniente tener claro algunos conceptos preliminares respecto a la organización de los programas en la memoria del procesador.

Por otro lado, también es importante reconocer las diferentes representaciones de los lenguajes de programación, así como, su denominación en marcas de reconocido prestigio.

## **3.4.1 Programa, Programación y Lenguajes de Programación**

Desde el punto de vista del Procesador, un programa es un conjunto de instrucciones o proposiciones bien definidas que le dicen lo que tiene que hacer. Cada instrucción le indica:

- Qué operación realizará a continuación.
- De dónde obtendrá los datos que necesita para realizarla
- Dónde guardará los resultados de la operación.

Desde el punto de vista del usuario, un programa, son las especificaciones de un conjunto de operaciones que debe llevar a cabo el computador para lograr resolver una determinada tarea.

Un programa se escribe en un lenguaje de programación, estos lenguajes permiten simplificar la creación de programas debido a su fácil descripción de las instrucciones que ha de ejecutar el procesador; en algunos casos, agrupando varias instrucciones y dando un solo nombre al conjunto, de tal forma que la lista de operaciones se reduce considerablemente, resultando fácil la comprensión y resolución de programas.

En la actualidad cada fabricante diseña su propio lenguaje de programación, lo que significa, que existe una gran variedad comparable con la cantidad de PLCs que hay en el mercado. Las formas que adopta el lenguaje de programación usado para realizar programas se denomina representación del lenguaje de programación.

Hasta el momento existen tres tipos de representaciones como las más difundidas a nivel mundial, las cuales cada fabricante la (s) emplea para su programación, estas son:

- $\triangleright$  Lista de instrucciones.
- $\triangleright$  Plano de funciones y
- $\triangleright$  Diagrama contactos o plano de contactos.

Con el objetivo de uniformizar estas representaciones, se ha establecido una norma internacional IEC 1131-3 que se encarga de estandarizar los lenguajes de programación. Esta norma contempla dos tipos de lenguajes de programación:

- > Lenguajes Gráficos
- Lenguajes Textuales

## **3.4.2 Lenguajes Gráficos**

Se denomina lenguaje gráfico a la representación basada en símbolos gráficos, de tal forma que según la disposición en que se encuentran cada uno de estos símbolos y en conformidad a su sintaxis que lo gobierna, expresa una lógica de mando y control. Dentro de ellos tenemos:

Carta de Funciones Secuénciales o Grafcet

El Grafcet es una representación de análisis gráfico donde se establecen las funciones de un sistema secuencial. Las etapas representan las acciones a realizar y las transiciones las condiciones que deben cumplirse para ir desarrollando acciones. La Etapa - Transición es un conjunto indisociable.

• Plano de Funciones.

Es una representación gráfica orientada a las puertas lógicas AND, OR y sus combinaciones Fig. 2. Las funciones individuales se representan con un símbolo, donde su lado izquierdo se ubica las entradas y en el derecho las salidas. Los símbolos usados son iguales o semejantes a los que se utilizan en los esquemas de bloques en electrónica digital.

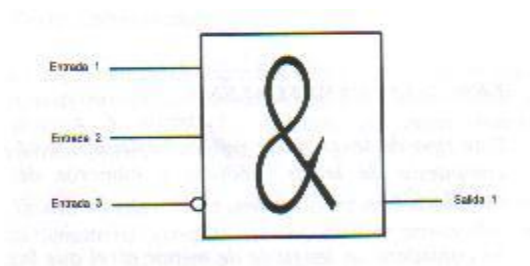

Fig. 2 Representación de compuerta lógica en un plano de funciones Fuente: Artero F. Autómatas Programables. Ed. Donastierra.1985

Diagrama de Contactos o Plano de Funciones

Es la representación gráfica que tiene cierta analogía a los esquemas de contactos según la norma NEMA ( National Electrical Manufactures Association USA), véase Fig. 3. Su estructura obedece a la semejanza que existe con los circuitos de control con lógica cableada, es decir, utiliza la misma representación de los contactos normalmente abiertos y normalmente cerrados, con la diferencia que su interpretación es totalmente diferente.

Además de los simples contactos que dispone, existen otros elementos que permiten realizar cálculos aritméticos, operaciones de comparación, implementar algoritmos de regulación, etc. Su gran difusión se debe por facilitar el trabajo a los usuarios

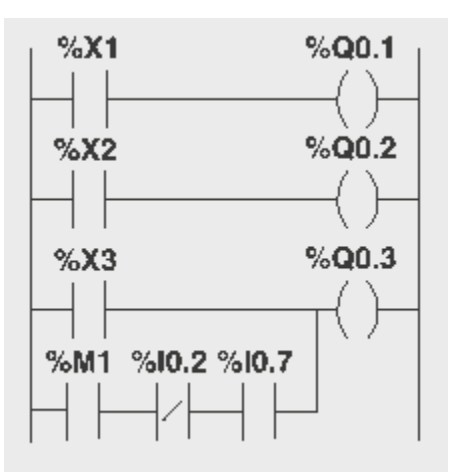

Fig. 3 Representación de diagrama de contactos Fuente: Manual de usuario del PLC LOGO.

## **3.4.3 Lenguajes Textuales**

Este tipo de lenguaje se refiere básicamente al conjunto de instrucciones compuesto de letras, códigos y números de acuerdo a una sintaxis establecida como se puede observar en la figura 4. Se considera un lenguaje de menor nivel que los gráficos y por lo general se utilizan para programar pequeños PLCs cuyos programas no son muy complejos, o para programar instrucciones no programables en modo gráfico.

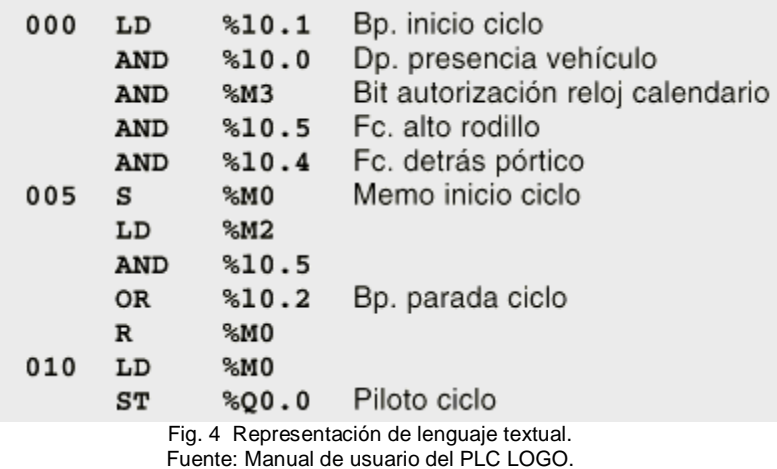

## **3.5 EL CONTACTOR.**

## **3.5.1. Definición y generalidades**.

Podemos definir un contactor como un aparato mecánico de conexión y desconexión eléctrica, accionado por cualquier forma de energía, menos manual, capaz de establecer, soportar e interrumpir corrientes en condiciones normales del circuito, incluso las de sobrecarga.

Las energías utilizadas para accionar un contactor pueden ser muy diversas: mecánicas, magnéticas, neumáticas, etc. Los contactores corrientemente utilizados en la industria son accionados mediante la energía magnética proporcionada por una bobina, y a ellos nos referimos seguidamente.

Un contactor accionado por energía magnética, consta de un núcleo magnético y de una bobina capaz de generar un campo magnético suficientemente grande como para vencer la fuerza de los muelles antagonistas que mantienen separada del núcleo una pieza, también magnética, solidaria al dispositivo encargado de accionar los contactos eléctricos.

Así pues, característica importante de un contactor será la tensión a aplicar a la bobina de accionamiento, así como su intensidad ó potencia. Según sea el fabricante, dispondremos de una extensa gama de tensiones de accionamiento, tanto en continua como en alterna siendo las más comúnmente utilizadas, 24, 48, 220, y 380. La intensidad y potencia de la bobina, naturalmente dependen del tamaño del contador. El tamaño de un contactor, depende de la intensidad que es capaz de establecer, soportar e interrumpir, así como del número de contactos de que dispone (normalmente cuatro). El tamaño del contactor también depende de la tensión máxima de trabajo que puede soportar, pero esta suele ser de 660 V. para los contactores de normal utilización en la industria.

Referente a la intensidad nominal de un contactor, sobre catálogo y según el fabricante, podremos observar contactores dentro de una extensa gama, generalmente comprendida entre 5 A y varios cientos de amperios. Cuando el fabricante establece la corriente característica de un contactor, lo hace para cargas puramente óhmicas y con ella garantiza un determinado número de maniobras, pero si el cos Ф de la carga que se alimenta a través del contactor es menor que uno, el contactor ve reducida su vida como consecuencia de los efectos destructivos del arco eléctrico, que naturalmente aumentan a medida que disminuye el cos Ф.

Por lo general, los contactores que utilicemos referirán sus características a las recomendaciones C. E. I (Comité Electrotécnico Internacional), que establecen los siguientes tipos de cargas:

AC-1 Para cargas resistivas o débilmente inductivas cos  $\Phi$  = 0.95.

AC-2 Para cargas inductivas (cos  $\Phi$  = 0.65). Arranque e inversión de marcha de motores de anillos rozantes.

AC-3 Para cargas fuertemente inductivas (cos  $\Phi$  = 0.35 a 0.65). Arranque y desconexión de motores de jaula.

 AC-4 Para motores de jaula: Arranque, marcha a impulsos y frenado por inversión.

Prácticamente, la casi totalidad de las aplicaciones industriales, tales como máquinas-herramientas, equipos para minas, trenes de laminación, puentes-grúas, etc., precisan de la colaboración de gran número de motores para realizar una determinada operación, siendo conveniente que puedan ser controlados por un único operador situado en un "centro de control", desde donde sea posible observar y supervisar todas las partes de la instalación. Esta clase de trabajo no se puede realizar con interruptores o cualquier otro elemento de gobierno que precise de un mando manual directo, debido a que el operador no tendría tiempo material de accionar los circuitos que correspondiesen de acuerdo con las secuencias de trabajo. Estos y otros problemas similares pueden quedar solventados con el uso de contactores montados según un circuito de marchaparo que denominaremos "función memoria" y que es base de los automatismos eléctricos.

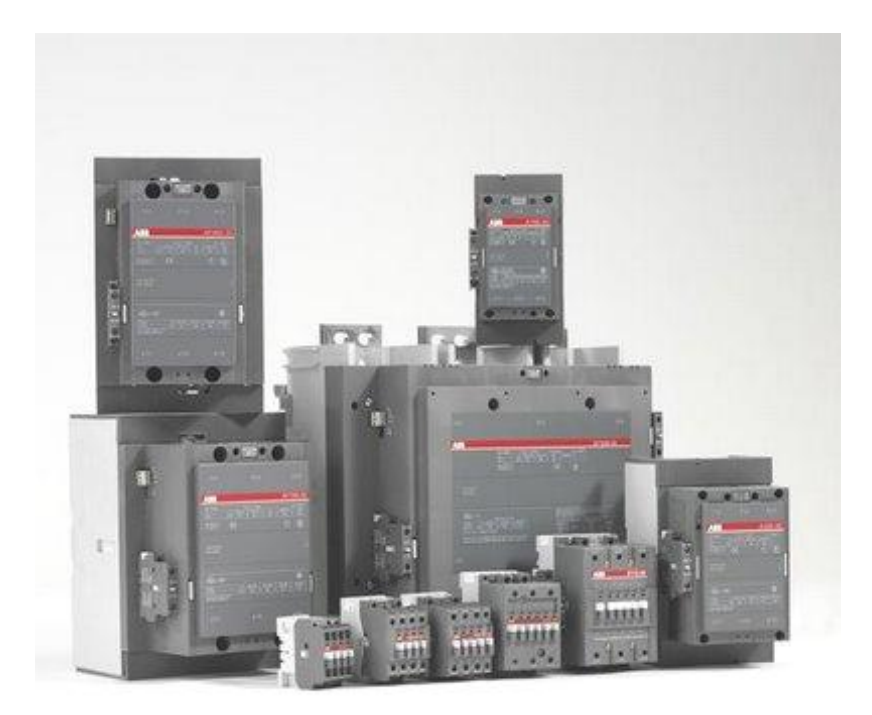

Figura 5. Gama de Contactores par diferentes potencias. Fuente: http://electricidad-viatger.blogspot.com

#### **3.5.2. PARTES DEL CONTACTOR.**

#### **CARCAZA.**

La carcaza es el elemento en el cual se fijan todos los componentes conductores del contactor, para lo cual es fabricada en un material no conductor con propiedades como la resistencia al calor, y un alto grado de rigidez. Uno de los materiales más utilizados es la fibra de vidrio pero tiene un inconveniente y es que este material es quebradizo y por lo tanto su manipulación es muy delicada.

#### **ELECTROIMAN.**

También es denominado circuito electromagnético, y es el elemento motor del contactor.

Está compuesto por una serie de elementos cuya finalidad es transformar la energía eléctrica en un campo magnético muy intenso mediante el cual se produce un movimiento mecánico aprovechando las propiedades electromagnéticas de ciertos materiales.

BOBINA: Consiste en un arrollamiento de alambre de cobre con unas características muy especiales con un gran número de espiras y de sección muy delgada para producir un campo magnético. El flujo magnético produce un par magnético que vence los pares resistentes de los muelles de manera que la armadura se puede juntar con el núcleo estrechamente.

Bobina energizada con CA: Para el caso cuando una bobina se energiza con corriente alterna, se produce una corriente de magnitud muy alta puesto que solo se cuenta con la resistencia del conductor, ya que la reactancia inductiva de la bobina es muy baja debido al gran entrehierro que existe entre la armadura y el núcleo, esta corriente tiene factor de potencia por consiguiente alto, del orden de 0.8 a 0.9 y es denominada corriente de llamada.

Esta corriente elevada produce un campo magnético muy grande capaz de vencer el par ejercido por los muelles o resortes que los mantiene separados y de esta manera se cierra el circuito magnético uniéndose la armadura con el núcleo trayendo como consecuencia el aumento de la reactancia inductiva y así la disminución de hasta aproximadamente diez veces la corriente produciéndose entonces una corriente llamada corriente de mantenimiento con un factor de potencia más bajo pero capaz de mantener el circuito magnético cerrado.

Para que todo este procedimiento tenga éxito las bobinas deben ser dimensionadas para trabajar con las corrientes bajas de mantenimiento pues si no se acciona el mecanismo de cierre del circuito magnético la corriente de llamada circulará un tiempo más grande del previsto pudiendo así deteriorar la bobina.

Bobina energizada con CC: En este caso no se presenta el fenómeno anterior puesto que las corrientes de llamada y de mantenimiento son iguales. La única resistencia presente es la resistencia de la bobina misma por lo cual las características y la construcción de estas bobinas son muy especiales.

La bobina puede ser energizada por la fuente de alimentación o por una fuente independiente.

EL NUCLEO: Su función es concentrar y aumentar el flujo magnético con el fin de atraer la armadura eficientemente. Está construido de láminas de acero al silicio superpuestas y unidas firmemente unas con otras con el fin de evitar las corrientes parásitas.

El pequeño entrehierro entre la armadura y el núcleo se crea con el fin de eliminar los magnetismos remanentes.

#### **ARMADURA.**

Es un elemento móvil muy parecido al núcleo pero no posee espiras de sombra, su función es la de cerrar el circuito magnético ya que en estado de reposo se encuentra separada del núcleo. Este espacio de separación se denomina entrehierro o cota de llamada.

Tanto el cierre como la apertura del circuito magnético suceden en un espacio de tiempo muy corto (10 milisegundos aproximadamente), todo debido a las características del muelle, por esto se pueden presentar dos situaciones.

- Cuando el par resistente es mayor que el par electromagnético, no se logra atraer la armadura.
- Si el par resistente es débil no se lograra la separación rápida de la armadura.

Cada una de las acciones de energizar o desenergizar la bobina y por consiguiente la atracción o separación de la armadura, es utilizada para accionar los contactos que obran como interruptores, permitiendo o interrumpiendo el paso de la corriente. Estos contactos están unidos mecánicamente (son solidarios) pero son separados eléctricamente.

## **CONTACTOS.**

El objeto de estos elementos es permitir o interrumpir el paso de la corriente, (véase figura 6), son elementos conductores, los cuales se accionan tan pronto se energiza o se desenergiza la bobina por lo que se les denomina contactos instantáneos**.** Esta función la cumplen tanto en el circuito de potencia como en el circuito de mando.

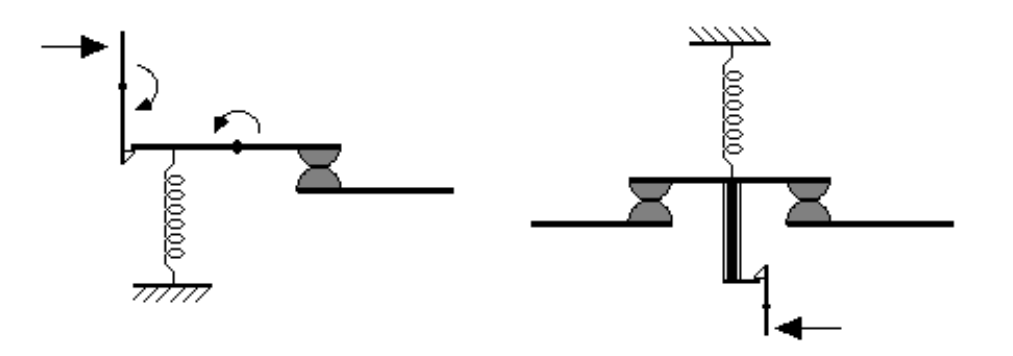

Fig.6 Representación esquemática de los contactos

Los contactos están compuestos por tres partes dos de las cuales son fijas y se encuentran ubicadas en la carcasa y una parte móvil que une estas dos y posee un resorte para garantizar el contacto.

Las partes que entran en contacto deben tener unas características especiales puesto que al ser accionados bajo carga, se presenta un arco eléctrico el cual es proporcional a la corriente que demanda la carga, estos arcos producen sustancias que deterioran los contactos pues traen como consecuencia la corrosión, también las características mecánicas de estos elementos son muy importantes.

CONTACTOS PRINCIPALES: Son los encargados de permitir o interrumpir el paso de la corriente en el circuito principal, es decir que actúa sobre la corriente que fluye de la fuente hacia la carga.

En caso de cambio de los contactos se tienen las siguientes recomendaciones:

- Cambiar todos los contactos y no solamente el dañado.
- Alinear los contactos respetando la cota inicial de presión.
- Verificar la presión de cada contacto con el contactor en funcionamiento.
- Verificar que todos los tornillos y tuercas se encuentren bien apretados.

Debido a que operan bajo carga, es determinante poder extinguir el arco que se produce puesto que esto deteriora el dispositivo ya que produce temperaturas extremadamente altas, para esto, los contactos se encuentran instalados dentro de la llamada cámara apaga chispas, este objetivo se logra mediante diferentes mecanismos.

- **Soplado por auto-ventilación:** Este dispositivo consiste en dos aberturas, una grande y una pequeña, al calentarse el aire, este sale por la abertura pequeña entrando aire fresco por la abertura grande y este movimiento de aire hace que se extinga la chispa.
- **Cámaras desionizadoras:** Estas cámaras consisten en un recubrimiento metálico que actúa como un disipador de calor y por esto el aire no alcanza

la temperatura de ionización. Este método suele acompañarse por el soplado por auto-ventilación.

- **Transferencia y fraccionamiento del arco:** Consiste en dividir la chispa que se produce de manera que es más fácil extinguir chispas más pequeñas. Esto se realiza mediante guías en los contactos fijos.
- **Soplo magnético:** Este método emplea un campo magnético que atrae la chispa hacia arriba de la cámara aumentando de esta manera la resistencia. Este método suele ir acompañado del soplado por autoventilación y debe realizarse en un tiempo no muy largo pero tampoco extremadamente corto.

CONTACTOS SECUNDARIOS O AUXILIARES: Estos contactos secundarios se encuentran dimensionados para corrientes muy pequeñas porque estos actúan sobre la corriente que alimenta la bobina del contactor o sobre elementos de señalización.

Dado que en ocasiones deben trabajar con los PLC estos contactos deben tener una confiabilidad muy alta.

Gran parte de la versatilidad de los contactores depende del correcto uso y funcionamiento de los contactos auxiliares. Normalmente los contactos auxiliares son:

- **Instantáneos:** Actúan tan pronto se energiza la bobina del contactor.
- **De apertura lenta:** La velocidad y el desplazamiento del contacto móvil es igual al de la armadura.
- **De apertura positiva:** Los contactos abiertos y cerrados no pueden coincidir cerrados en ningún momento.

Sin embargo se encuentran contactores auxiliares con adelanto al cierre o a la apertura y con retraso al cierre o a la apertura. Estos contactos actúan algunos milisegundos antes o después que los contactos instantáneos. Existen dos clases de contactos auxiliares:

- **Contacto normalmente abierto:** (NA o NO), llamado también contacto instantáneo de cierre: contacto cuya función es cerrar un circuito, tan pronto se energice la bobina del contactor. En estado de reposo se encuentra abierto.
- **Contacto normalmente cerrado:** (NC), llamado también contacto instantáneo de apertura, contacto cuya función es abrir un circuito, tan pronto se energice la bobina del contactor. En estado de reposo se encuentra cerrado.

## **3.5.3. FUNCIONAMIENTO DEL CONTACTOR.**

Cuando la bobina se energiza genera un campo magnético intenso, de manera que el núcleo atrae a la armadura, con un movimiento muy rápido. Con este movimiento todos los contactos del contactor, principales y auxiliares, cambian inmediatamente y de forma solidaria de estado.

Existen dos consideraciones que debemos tener en cuenta en cuanto a las características de los contactores:

- **Poder de cierre:** Valor de la corriente independientemente de la tensión, que un contactor puede establecer en forma satisfactoria y sin peligro que sus contactos se suelden.
- **Poder de corte:** Valor de la corriente que el contactor puede cortar, sin riesgo de daño de los contactos y de los aislantes de la cámara apaga chispas. La corriente es más débil en cuanto más grande es la tensión.

Para que los contactos vuelvan a su posición anterior es necesario desenergizar la bobina. Durante esta desenergización o desconexión de la bobina (carga inductiva) se producen sobre-tensiones de alta frecuencia, que pueden producir interferencias en los aparatos electrónicos.

Desde del punto de vista del funcionamiento del contactor las bobinas tienen la mayor importancia y en cuanto a las aplicaciones los contactos tienen la mayor importancia.

## **3.5.4. CLASIFICACION DE LOS CONTACTORES***.*

Los contactores se pueden clasificar de acuerdo con:

## **Por su construcción:**

- Contactores electromecánicos: Son aquellos ya descritos que funcionan de acuerdo a principios eléctricos, mecánicos y magnéticos.
- Contactores estáticos o de estado sólido: Estos contactores se construyen a base de tiristores.
- **Por el tipo de corriente eléctrica que alimenta la bobina**:
- Contactores para AC.
- Contactores para DC.
- **Por los contactos que tiene**:
- Contactores principales.
- Contactores auxiliares.
- **Por la carga que pueden maniobrar (categoría de empleo).** Tiene que ver con la corriente que debe maniobrar el contactor bajo carga.

## **3.5.5. CATEGORIA DE EMPLEO.**

Para establecer la categoría de empleo se tiene en cuenta el tipo de carga controlada y las condiciones en las cuales se efectúan los cortes.

Las categorías más usadas en AC son las que se presentan en la tabla 1.

En corriente continua se encuentran cinco categorías de empleo: DC1, DC2, DC3, DC4 y DC5.

Tabla 1. Categorización del contactor en corriente alterna.

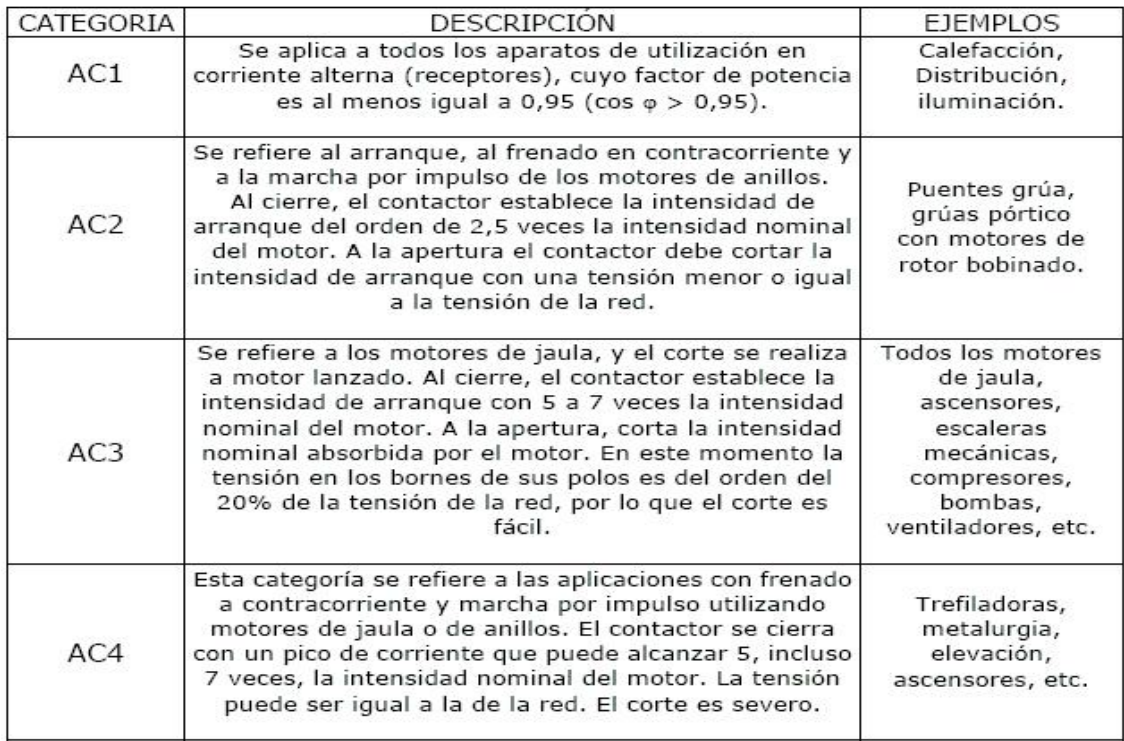

## **3.6. ELEMENTOS AUXILIARES DE MANDO.**

## **3.6.1. Descripción y definición de los elementos auxiliares de mando.**

Son aparatos con funciones similares a la de los pulsadores, pero que a diferencia de estos, no son accionados por el operario sino por otros factores, como presión, tiempo, luz, acción mecánica, campos magnéticos, temperatura etc. Dentro del diagrama general de un automatismo eléctrico, se ubican en las etapas de detección y de tratamiento.

Los elementos usados en la etapa de detección, tienen las mismas aplicaciones e importancia en los automatismos electrónicos. Como en el caso de los pulsadores, únicamente trataremos aquellos que tienen un uso más frecuente y generalizado en los procesos industriales actuales.

## **3.6.2. Temporizadores o relés de tiempo.**

Son aparatos en los cuales se abren o cierran determinados contactos, llamados contactos temporizados**,** después de cierto tiempo, debidamente preestablecido, de haberse abierto o cerrado su circuito de alimentación.

### **Temporizador al trabajo**:

Aquel cuyos contactos temporizados actúan después de cierto tiempo de que se ha energizado el elemento motor del temporizador. En el momento de energizar el temporizador, los contactos temporizados que tiene siguen en la misma posición de estado de reposo y solamente cuando ha transcurrido el tempo programado, cambian de estado, es decir que el contacto NA se cierra y el contacto NC se abre.

#### **Temporizador al reposo:**

En este tipo de temporizador, los contactos temporizados actúan como temporizados después de cierto tiempo de haber sido desenergizado el elemento motor del temporizador. Cuando se energiza el temporizador, sus contactos temporizados actúan inmediatamente como si fueran contactos instantáneos, manteniéndose en esa posición todo el tiempo que el temporizador esté energizado.

#### **Temporizador electromecánico.**

Temporizador en el cual la temporización se consigue mediante engranajes, con sistemas comparables a los relojes mecánicos. El conteo del tiempo programado se inicia al energizar un pequeño motor asíncrono de velocidad constante, que mueve una serie de engranajes, para reducir la velocidad del motor. El último de los engranajes lleva un pin o tope para accionar unos contactos de apertura lenta o un micro ruptor de apertura brusca, los cuales actúan como contactos temporizados.

## **Temporizadores neumáticos.**

Temporizadores en los cuales la temporización se obtiene regulando la entrada de aire en un fuelle, hasta que se llene completamente, momento en el cual éste acciona los contactos del temporizador. El aire es expulsado del fuelle prácticamente en forma instantánea.

## **Temporizadores electrónicos.**

Son aquellos cuyo sistema de temporización está conformado por circuitos electrónicos. Se encuentra una gran variedad de modelos, dependiendo de su funcionamiento.

## **3.7 VARIADOR DE FRECUENCIA**

Un variador de frecuencia (siglas VFD, del [inglés:](http://es.wikipedia.org/wiki/Idioma_ingl%C3%A9s) Variable Frequency Drive o bien AFD Adjustable Frequency Drive) es un sistema para el control de la velocidad rotacional de un [motor de corriente alterna](http://es.wikipedia.org/wiki/Motor_de_corriente_alterna) (AC) por medio del control de la [frecuencia](http://es.wikipedia.org/wiki/Frecuencia) de alimentación suministrada al motor. Un variador de frecuencia es un caso especial de un [variador de velocidad.](http://es.wikipedia.org/wiki/Variador_de_velocidad) Los variadores de frecuencia son también conocidos como drivers de frecuencia ajustable (AFD), drivers de CA, microdrivers o inversores. Dado que el voltaje es variado a la vez que la frecuencia, a veces son llamados drivers VVVF (variador de voltaje variador de frecuencia).

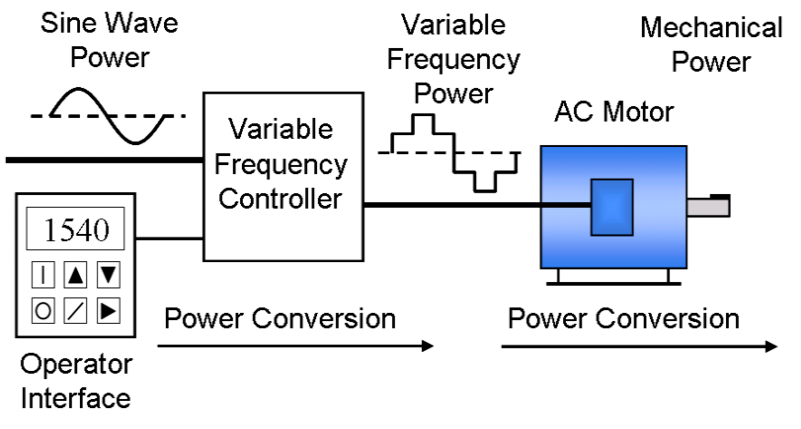

Fig. 7 Representación esquemática de un variador de frecuencia. Fuente: [www.siemens.com](http://www.siemens.com/)

## **4. METODOLOGÍA**

El presente trabajo se enmarca en la construcción de un banco didáctico de ensayos para control de motores. Para realizar este proyecto se utilizará la técnica de la observación y el método descriptivo, es decir se recopilará información del internet, libros, revistas técnicas, etc.

Luego se clasificará la información de acuerdo a las áreas del conocimiento en la rama de la electricidad, estableciéndose lo que son los dispositivos electromecánicos, motores eléctricos, dispositivos lógicos programables, variadores de frecuencia, lo que es voltaje, resistencia, corriente y potencia como magnitudes fundamentales; lo que son los componentes pasivos como resistencias, condensadores y bobinas y con esta fundamentación se elaborará el marco teórico o revisión bibliográfica del proyecto.

Para la construcción del banco se utilizará instrumentos de medición y visualización tales como:

- Voltímetro
- Amperímetro
- Ohmímetro
- Watímetro
- Osciloscopio

También se hará uso de programas y software de simulación tales como:

- Editores de texto
- Autocad
- Multisim
- LogoConfort V 5.0

## **5. RESULTADOS**

**PRÁCTICA # 1.** Arranque directo de dos puestos de mando de un motor trifásico.

- **PRÁCTICA # 2.** Encendido de un motor trifásico desde dos lugares diferentes con retardo a la conexión.
- **PRÁCTICA # 3.** Encendido de un motor trifásico desde dos lugares diferentes con retardo a la desconexión.
- **PRÁCTICA # 4.** Inversión de giro y activación de dos lugares diferentes de un motor trifásico.
- **PRÁCTICA # 5.** Inversión de giro con reciclo y encendido de dos puestos de control de un motor trifásico.
- **PRÁCTICA # 6.** Accionamiento de dos motores trifásicos desde dos puestos de mando en forma secuencial y paro automático.

## **ORIENTACION DE PRÁCTICA # 1**

## **1. NOMBRE DE LA PRÁCTICA.**

Arranque directo de un motor trifásico desde dos puestos de mando

## **2. OBJETIVOS.**

- Analizar si el esquema diseñado es el adecuado para un arranque directo.
- Desarrollar las habilidades y destrezas en la programación, conexión y simulación de autómatas programables.
- Contrastar los contenidos teóricos aprendidos en las aulas con el funcionamiento práctico del PLC LOGO.

## **3. PROCEDIMIENTO.**

## Descripción del ejercicio

Para el arranque directo de un motor trifásico desde dos puestos de mando se realiza los circuitos de fuerza y de control. El circuito de fuerza empieza desde la red de Tensión trifásica 220V hacia los fusibles y de los fusibles a las entradas del contactor; L1, L2, L3 y de las salidas del contactor T1, T2, T3 llegan al motor;

Mientras que el circuito de mando empieza desde la red al PLC, luego se realiza un puente de la línea "L1" hacia los pulsadores de arranque "NA" o parada "NC" conectándose la salida del primer pulsador "NA" en la entrada "L1", la salida del segundo pulsador "NA" a la entrada "L2" y el pulsador "NC" a la entrada L3 del PLC y por último de la salida "Q1" se conecta con la bobina del contactor haciendo que este abra o cierre sus contactos dando la señal de encendido o apagado al motor.

## Esquema del Circuito

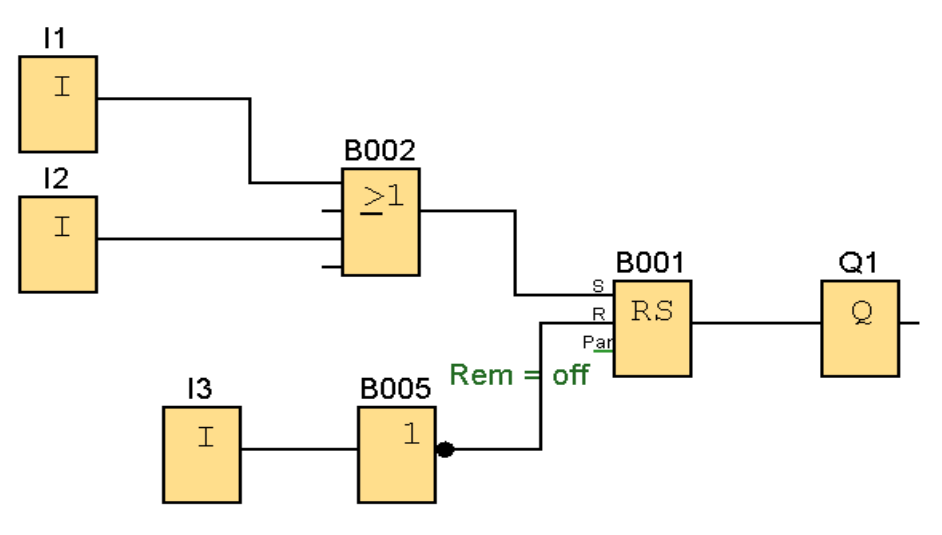

Fig.1 Diagrama de bloques de la programación del PLC LOGO

## Simbología:

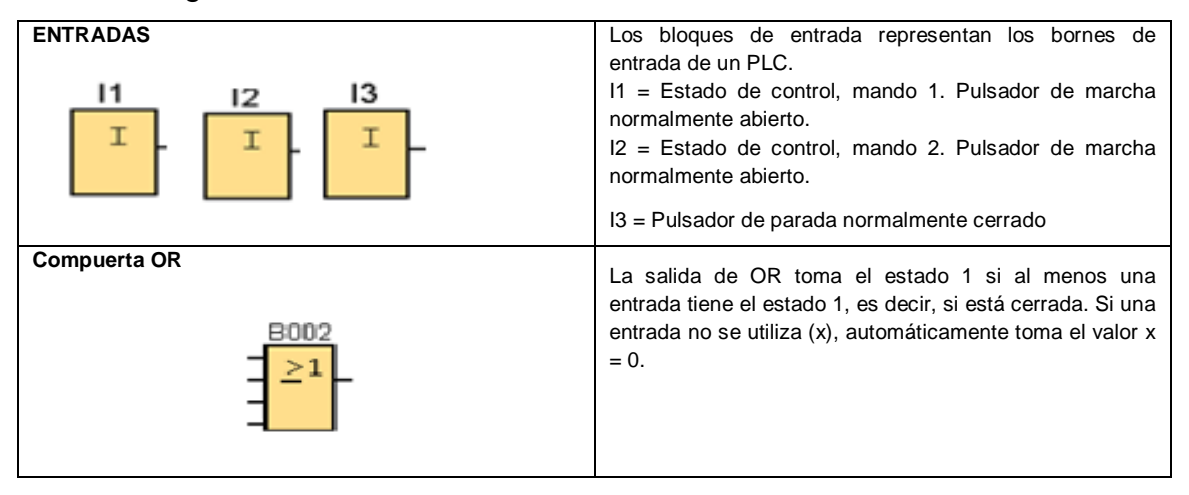
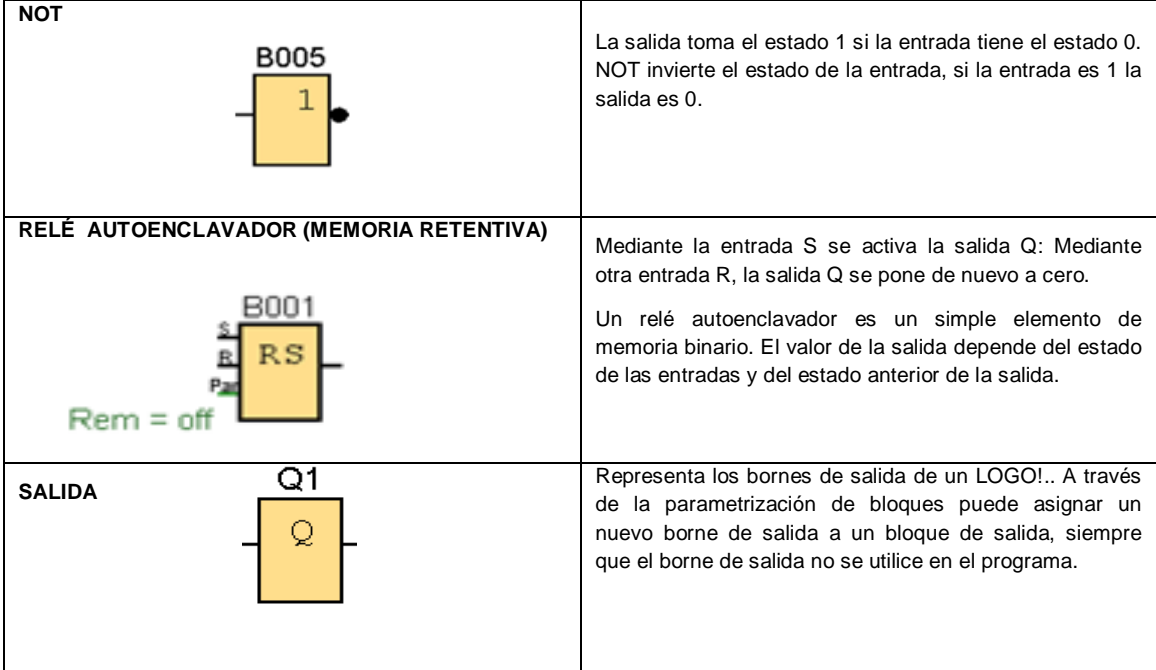

Circuito de Mando

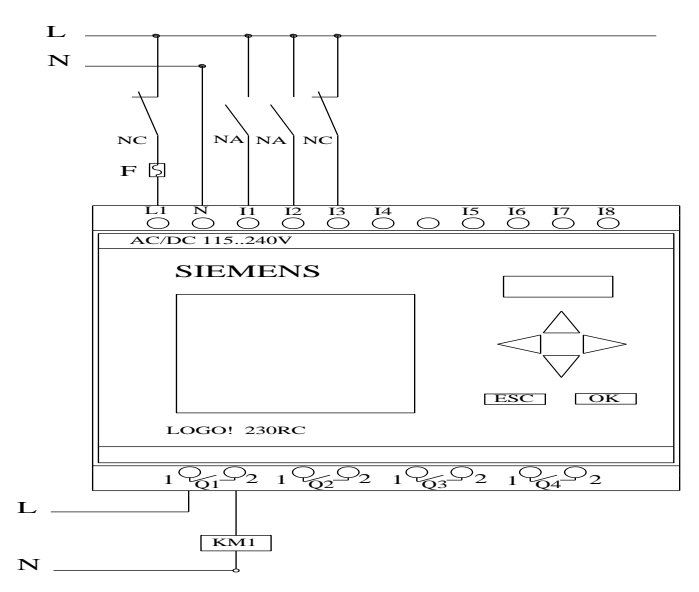

Fig.2 Esquema de conexión de entradas y salidas del PLC LOGO

#### Circuito de Fuerza

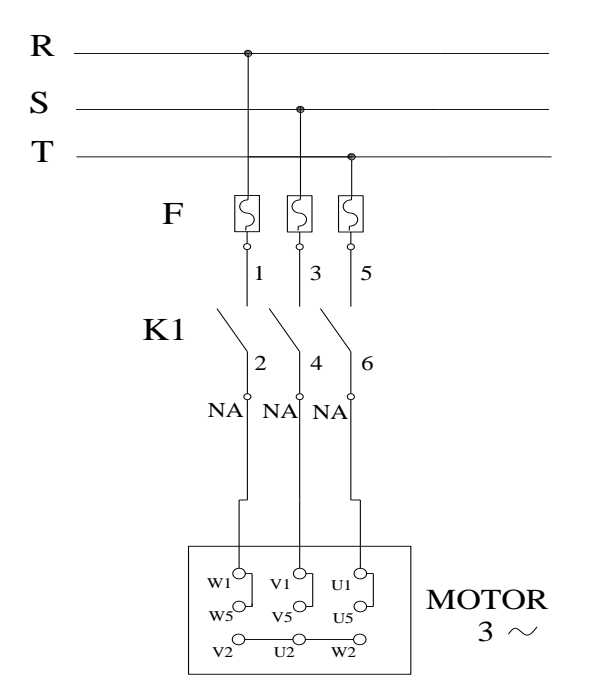

Fig.3 Diagrama de conexión de los bornes del motor.

## Ingreso de datos

- Desde la computadora ejecutar el ícono "LOGO! Soft Confort V5.0" y acceder al programa para el diseño de la práctica.
- Diseñar el circuito con sus bloques y sus funciones respectivas dentro del programa mencionado.
- Configurar los bloques de entrada para la realización de esta práctica.
- Simular el funcionamiento al presionar I1 (el pulsador "NA") funciona el motor, luego de un tiempo determinado al presionar I3 (el pulsador "NC") debe detenerse el motor. Esto se repite con I2.

## **4. SISTEMA CATEGORIAL.**

Automatización industrial, Electrotecnia, PLC, Corriente alterna, Pulsador, Contactor, Motor trifásico, Lámpara de señalización.

## **5. PREGUNTAS DE CONTROL**

### **1. ¿Cuál sería la consecuencia si no se utiliza el bloque NOT?**

Si no se utilizara un **NOT** el pulsador normalmente cerrado **I3** activaría directamente la entrada **R** de la memoria retentiva haciendo que esta se resetee evitando el paso de energía a **Q1.**

### **2. ¿Qué sucede si no utilizó una memoria retentiva "RS"?**

Si no se utiliza una memoria retentiva **RS** las salidas **Q1** se activaría y se desactivaría al mismo tiempo, ya que el trabajo de los pulsadores de marcha **I1, I2**  es de cerrar y abrir un circuito haciendo necesaria la ubicación de una memoria retentiva **RS** que al recibir la señal por la entrada **S** su salida queda energizada.

### **3. ¿Qué pasaría si I3 fuera un pulsador normalmente abierto?**

Si I3 fuera un pulsador normalmente abierto daría una señal de salida negativa, la misma que al pasar por la compuerta NOT se convierte en una señal positiva, lo que causaría que se active la entrada R del relé y por consiguiente al pulsar I1 o I2 no se activaría la salida Q1.

### **6. BIBLIOGRAFIA.**

MANUAL:

- 1. SIEMENS, Manual Logo!, Alemania, junio del 2003, 1-3p. SITIOS WEB:
- 2. SIEMENS,1998.[en línea]. [http://www.ad.siemens.com/miniplclogo.html], [Consulta: 18 febrero 2011].
- 3. Wikipedia, 1998. [en línea]. [http://www.es.wipedia.org./wiki./motor.], [Consulta: 23 febrero 2011].
- 4. Quiminet, 2000. [en línea]. [http://www.quiminet.com.contactor./mx/art.htm], [Consulta: 23 febrero 2011].

# **ORIENTACION DE PRÁCTICA # 2**

## **1. NOMBRE DE LA PRÁCTICA.**

 Encendido de un motor trifásico desde dos puestos de mando con retardo a la conexión.

## **2. OBJETIVOS.**

- Analizar si el esquema diseñado es el adecuado para el retardo a la conexión.
- Desarrollar las habilidades y destrezas en la programación, conexión y simulación de autómatas programables.
- Simular el funcionamiento del PLC LOGO y observar el comportamiento de los temporizadores con distintos valores de tiempo.
- Establecer diferencias entre la automatización electromecánica y la automatización electrónica.

### **3. PROCEDIMIENTO.**

### Descripción del ejercicio

Para encendido desde dos lugares diferentes y retardo a la conexión de un motor trifásico se realiza los circuitos de fuerza y de control. El circuito de fuerza empieza desde la red de tensión trifásica 220V hacia los fusibles y de los fusibles a las entradas del contactor; L1, L2, L3 y de las salidas del contactor T1, T2, T3 llegan al motor; Mientras que el circuito de mando empieza desde la red al PLC, luego se realiza un puente de la línea "L1" hacia los pulsadores de arranque "NA" o parada "NC" conectándose la salida del primer pulsador "NA" en la entrada "L1", la salida del segundo pulsador "NA" a la entrada "L2" y el pulsador "NC" a la entrada L3 del PLC y por último de la salida "Q1" se conecta con la bobina del contactor haciendo que este abra o cierre sus contactos dando la señal de encendido o apagado al motor.

### Esquema del Circuito

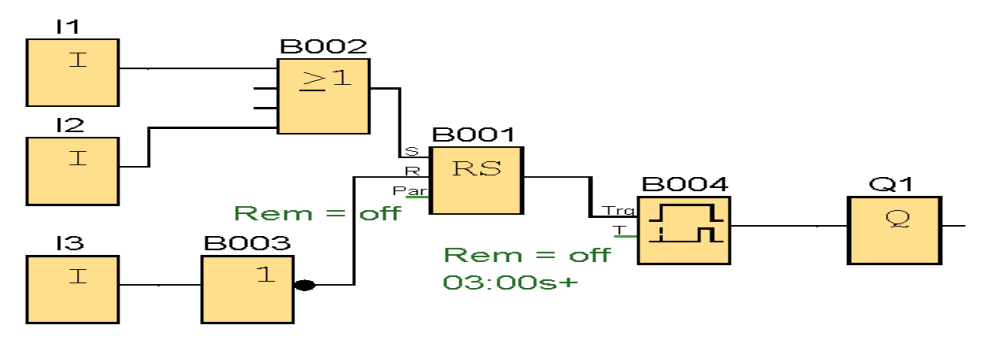

Fig.1 Diagrama de bloques de la programación del PLC LOGO

### Simbología:

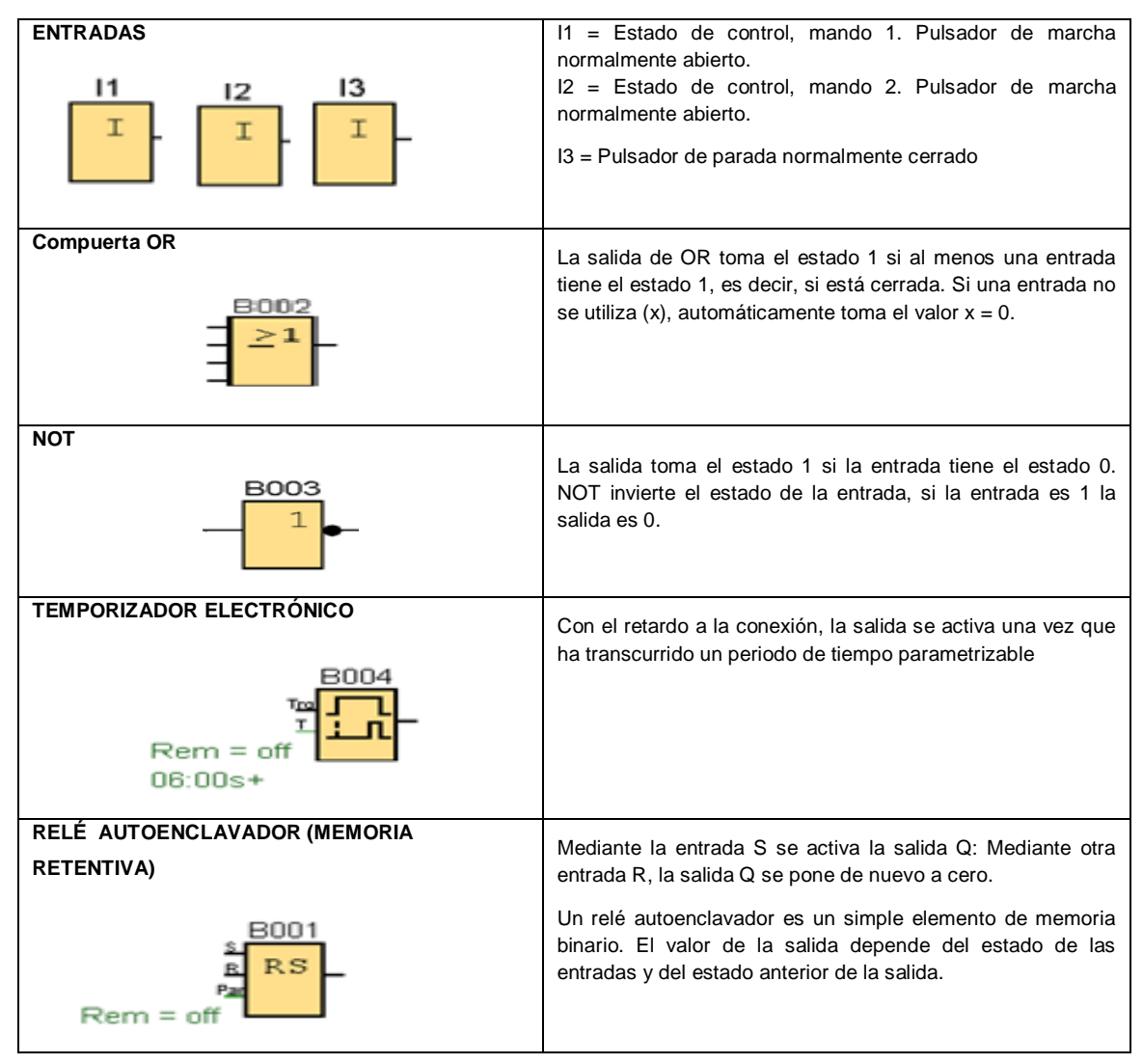

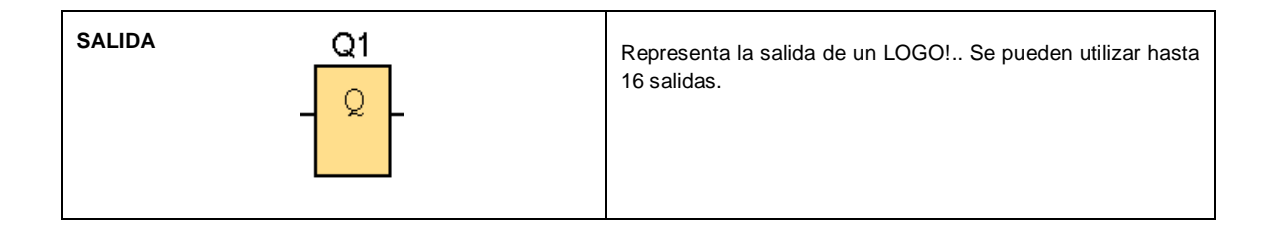

Circuito de Mando

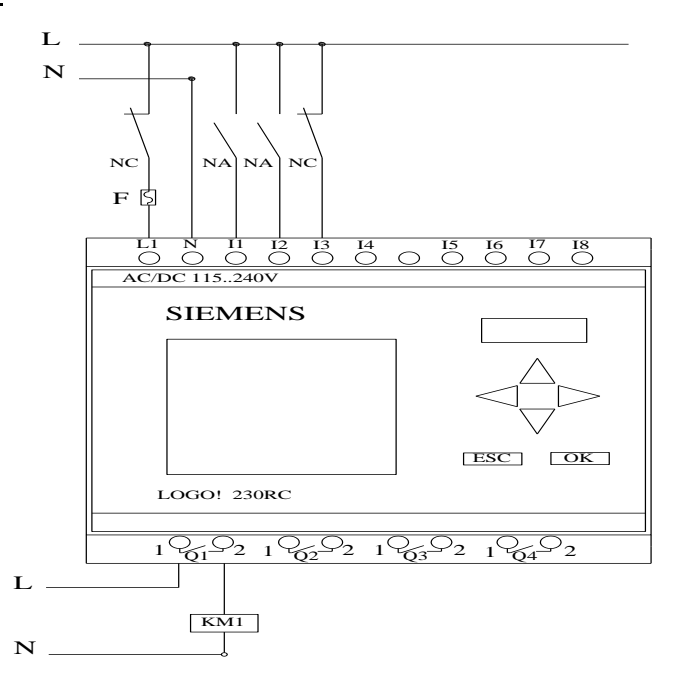

Fig.2 Esquema de conexión de entradas y salidas del PLC LOGO

### Circuito de Fuerza

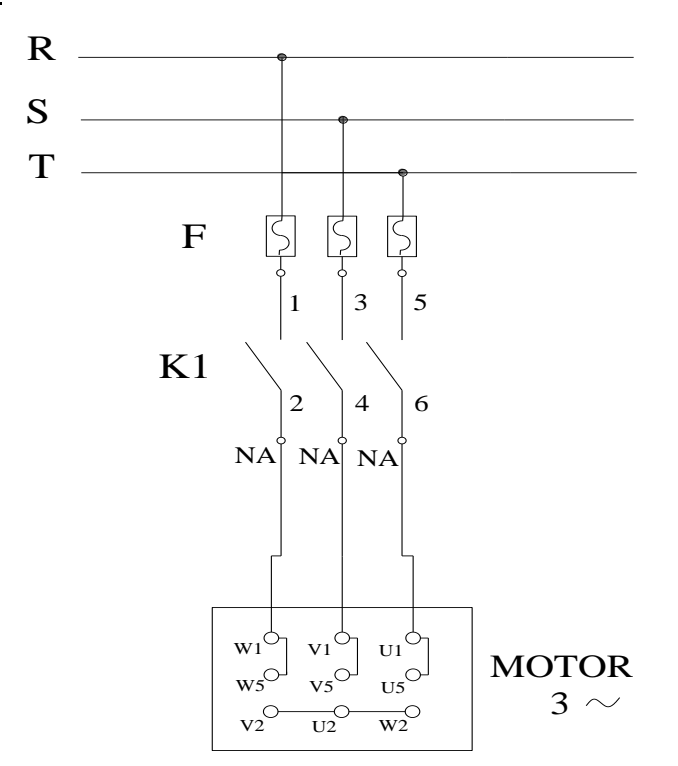

Fig.3 Diagrama de conexión de los bornes del motor.

## Ingreso de datos

- Desde la computadora ejecutar el icono "LOGO! Soft Comfort V5.0" y acceder al programa para el diseño de la práctica.
- Diseñar el circuito con sus bloques y sus funciones respectivas dentro del programa mencionado.
- Conectar y configurar los diferentes componentes que se va a utilizar para la realización de esta práctica.
- Simular y observar el correcto funcionamiento de la programación en función de los objetivos planteados

# **4. SISTEMA CATEGORIAL.**

Automatización industrial, Electrotecnia, PLC LOGO!, Corriente Alterna, Pulsador, Contactor, Motor trifásico, Lámpara de señalización, Retardo a la Conexión.

### **5. PREGUNTAS DE CONTROL**

**1. ¿Qué elementos de protección del motor se deben incorporar en la instalación y con qué finalidad?**

Se protege al motor contra sobrecorrientes y sobretensiones, para este objetivo se utiliza fusibles y relés termomagnéticos respectivamente para evitar que el motor o los conductores se quemen por efecto Joule.

# **2. ¿Cuáles serían las posibles causas para que un motor no arranque en el tiempo establecido?**

La causa seria que no está entrando la señal de activación al temporizador con retardo a la activación **B004** por la entrada **Trg** haciendo que el tiempo establecido no transcurra y energice las bobinas de **Q1** y arranque el motor.

- **3. ¿Qué sucede si conectamos el temporizador electrónico o retardo a la conexión B004 antes de la memoria retentiva "RS" en la entrada S?**  Si ubicamos el temporizador **B004** que active la entrada **S** de **RS** la salida **Q**  no se energizaría por que la entrada **Trg** del temporizador **B004** necesita estar energizado para que el tiempo establecido transcurra y eso no sucede porque la entrada **Trg** estará energizada por un pulso de los pulsadores de marcha que su trabajo es de abrir y cerrar un circuito volviendo a su estado normal después de ser pulsados o accionados.
	- **6. BIBLIOGRAFIA.**

MANUAL:

- 1. SIEMENS, Manual Logo!, Alemania, junio del 2003, 1-3p. SITIOS WEB:
- 2. SIEMENS,1998.[en línea]. [http://www.ad.siemens.com/miniplclogo.html], [Consulta: 18 febrero 2011].
- 3. Wikipedia, 1998. [en línea]. [http://www.es.wipedia.org./wiki./motor.], [Consulta: 23 febrero 2011].
- 4. Quiminet, 2000. [en línea]. [http://www.quiminet.com.contactor./mx/art.htm], [Consulta: 23 febrero 2011].

## **ORIENTACION DE PRÁCTICA # 3**

## **1. NOMBRE DE LA PRÁCTICA.**

 Encendido de un motor trifásico desde dos lugares diferentes con retardo a la desconexión.

### **2. OBJETIVOS.**

- Configurar los bloques en el software LOGOSOFT para obtener como resultado el apagado y encendido de un motor trifásico desde lugares remotos.
- Simular el funcionamiento del PLC y observar el comportamiento del bloque temporizador con distintos tiempos.
- Desarrollar las habilidades y destrezas en la programación, conexión y simulación de autómatas programables.
- Proponer otra programación distinta a la establecida en la presente práctica con el objeto de alcanzar el mismo resultado en la simulación.

## **3. PROCEDIMIENTO.**

### Descripción del ejercicio

Para el encendido desde dos lugares diferentes con retardo a la desconexión de un motor trifásico se realiza los circuitos de fuerza y de mando. El circuito de fuerza empieza desde la red de tensión trifásica 220V hacia los fusibles y de los fusibles a las entradas del contactor; L1, L2, L3 y de las salidas del contactor T1, T2, T3 llegan al motor; Mientras que el circuito de mando empieza desde la red al PLC, luego se realiza un puente de la línea "L1" hacia los pulsadores de arranque "NA" o parada "NC" conectándose la salida del primer pulsador "NA" en la entrada "L1", la salida del segundo pulsador "NA" a la entrada "L2" y el pulsador "NC" a la entrada L3 del PLC y por último de la salida "Q1" se conecta con la bobina del contactor haciendo que este abra o cierre sus contactos dando la señal de encendido o apagado al motor.

### Esquema del Circuito

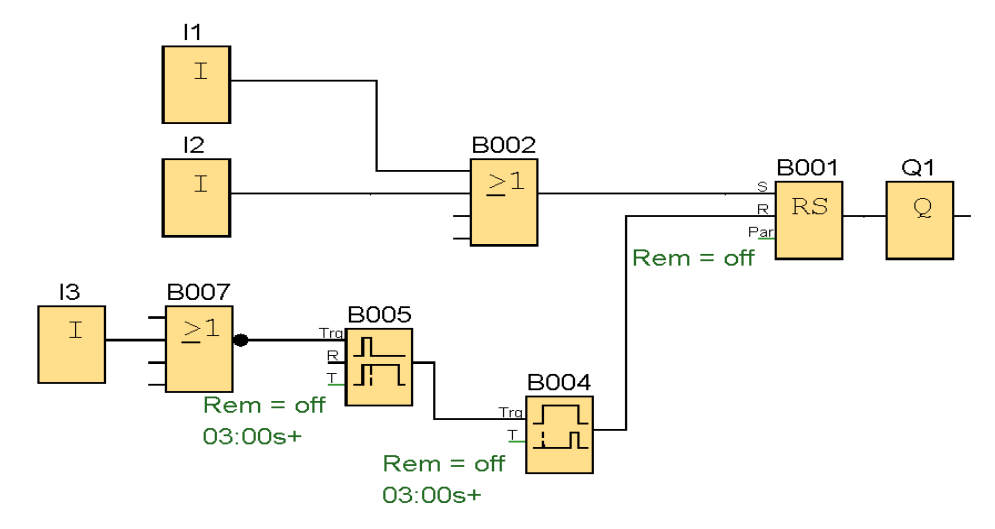

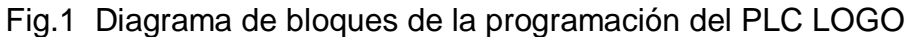

**ENTRADAS I1 = Estado de control, mando 1. Pulsador de marcha** normalmente abierto. 11 I2 = Estado de control, mando 2. Pulsador de marcha 12 normalmente abierto. T I3 = Pulsador de parada normalmente cerrado **Compuerta OR** La salida de OR toma el estado 1 si al menos una entrada tiene el estado 1, es decir, si está cerrada. Si una entrada no B002 se utiliza  $(x)$ , automáticamente toma el valor  $x = 0$ . **NOR**  La salida toma el estado 1 si todas las entradas tiene el **B007** estado 0. Si una entrada no se conecta automáticamente toma el valor de cero (0) **TEMPORIZADOR ELECTRÓNICO** Con el retardo a la desconexión, la salida se pone a cero una vez que ha transcurrido un periodo de tiempo parametrizable**B005** л R. П  $rem = off$ 03:00s+

Simbología:

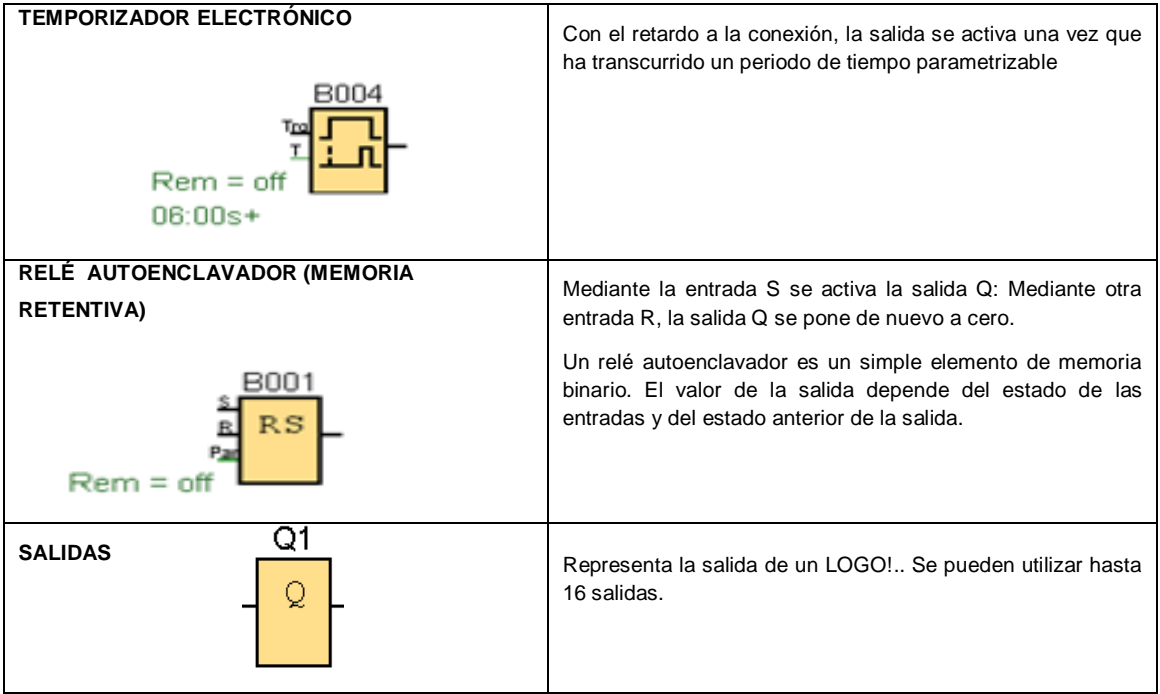

# Circuito de Mando

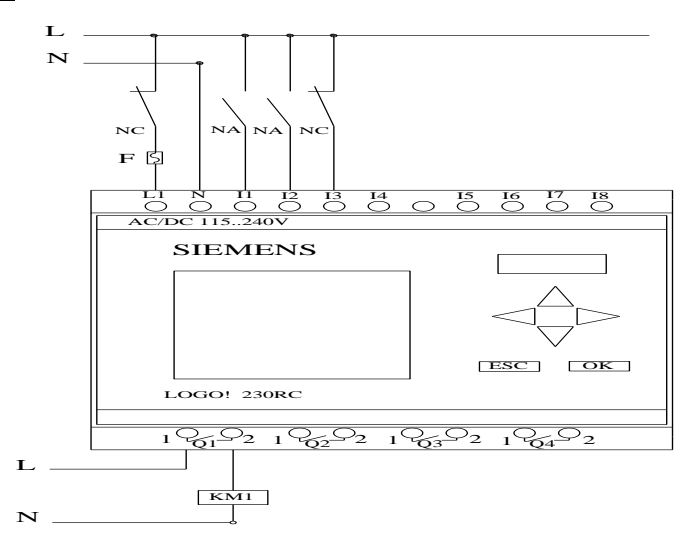

Fig.2 Esquema de conexión de entradas y salidas del PLC LOGO

### Circuito de Fuerza

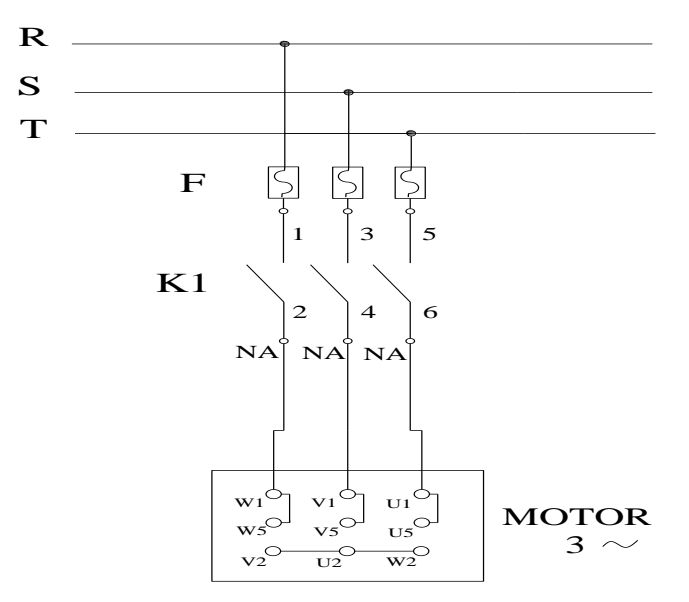

Fig.3 Diagrama de conexión de los bornes del motor.

## Ingreso de datos

- Desde la computadora ejecutar el icono "LOGO! Soft Confort V5.0" y acceder al programa para el diseño de la práctica.
- Diseñar el circuito con sus bloques y sus funciones respectivas dentro del programa mencionado.
- Configurar los diferentes componentes que se va a utilizar para la realización de ésta práctica.
- Simular el circuito y observar el funcionamiento.

# **4. SISTEMA CATEGORIAL.**

Automatización industrial, PLC, Corriente Alterna, Pulsador, Contactor, Motor trifásico, Lámpara de señalización, Retardo a la desconexión.

## **5. PREGUNTAS DE CONTROL**

# **1. ¿Cuál sería la posible causa para que un motor no se apague en el tiempo establecido?**

La causa seria que no está entrando la señal en la entrada **Trg** del temporizador con retardo a la desactivación **B005** haciendo que el tiempo establecido no transcurra y el motor no se apague.

# **2. ¿Qué sucede si el tiempo del temporizador electrónico con retardo a la desconexión "B005" es cero?**

Si el tiempo del temporizador B005 es cero se resetea la memoria retentiva RS – B001 haciendo que Q2 no se energice sin afectar el circuito.

**3. ¿Qué sucedería sí I3 fuera un pulsador normalmente abierto NA?**  Si **I3** fuera un pulsador NA, se activarían directamente los temporizadores **B005** y **B004** a través del bloque **NOR** que es una negada, necesitando que su entrada esté energizada para que su salida sea cero pero si **I3** es un pulsador **NA** la salida del bloque **NOR** estará activada o será **1** activando los temporizadores.

## **6.BIBLIOGRAFIA.**

MANUAL:

- 1. SIEMENS, Manual Logo!, Alemania, junio del 2003, 1-3p. SITIOS WEB:
- 2. SIEMENS,1998.[en línea]. [http://www.ad.siemens.com/miniplclogo.html], [Consulta: 18 febrero 2011].
- 3. SIEMENS,1998.[en línea]. [http://www.ad.siemens.de/miniplc/index\_78.htm], [Consulta: 28 febrero 2011].
- 4. Wikipedia, 1998. [en línea]. [http://www.es.wipedia.org./wiki./motor.], [Consulta: 23 febrero 2011].
- 5. Quiminet, 2000. [en línea]. [http://www.quiminet.com.contactor./mx/art.htm], [Consulta: 23 febrero 2011].

## **ORIENTACIÓN DE PRÁCTICA # 4**

# **1. NOMBRE DE LA PRÁCTICA.**

 Activación desde dos lugares diferentes e inversión de giro de un motor trifásico.

# **2. OBJETIVOS.**

- Contrastar los resultados de la simulación con los conocimientos teóricos aprendidos en el aula.
- Desarrollar las habilidades y destrezas en la programación, conexión y simulación de autómatas programables.
- Determinar mediante la simulación del PLC LOGO los parámetros a considerarse en un sistema de inversión de giro.
- Establecer las principales diferencias en la automatización electromecánica de un sistema de inversión de giro y la automatización electrónica.

# **3. PROCEDIMIENTO.**

## Descripción del ejercicio

Para la activación desde dos lugares diferentes con inversión de giro de un motor trifásico se realiza los circuitos de fuerza y de mando. El circuito de fuerza empieza desde la red de 220V hacia los fusibles y de los fusibles a las entradas del contactor (KM1), en la entrada L1, L2 y L3 se conectará las líneas. Mientras que en el contactor (KM2) se cambia dos de las tres fases y se produce la inversión , las salidas del los contactores llegan al motor; El circuito de mando empieza desde la red al PLC, luego se realiza un puente de la línea "L1" hacia los pulsadores de arranque "NA" o parada "NC" conectándose la salida del primer pulsador "NA" en la entrada "L1", la salida del segundo pulsador "NA" a la entrada "L2" y la salida del pulsador "NC" a la entrada "L3" , por último de "Q1" se conecta a la bobina del contactor (KM1) y de la salida "Q2" se conecta a la bobina del contactor (KM2) permitiendo este la inversión de giro. Al energizar las bobinas de los contactores estos abrirán o cerrarán sus contactos dando la señal de encendido, apagado e inversión de giro al motor.

### Esquema del Circuito

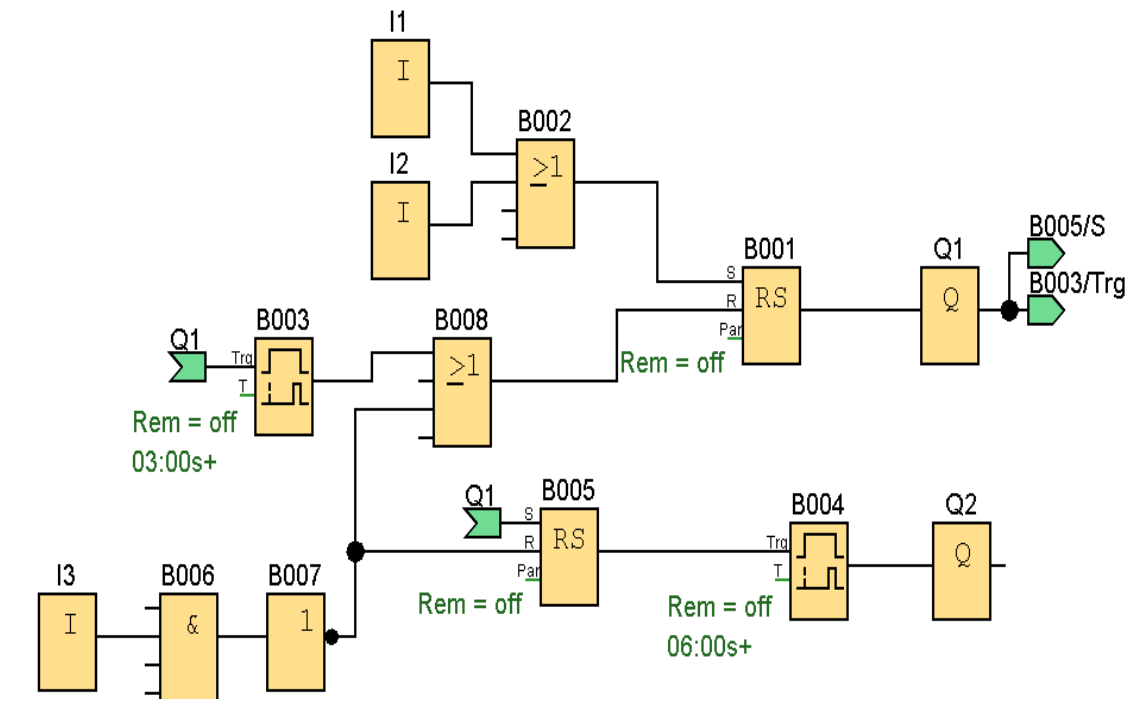

### Simbología:

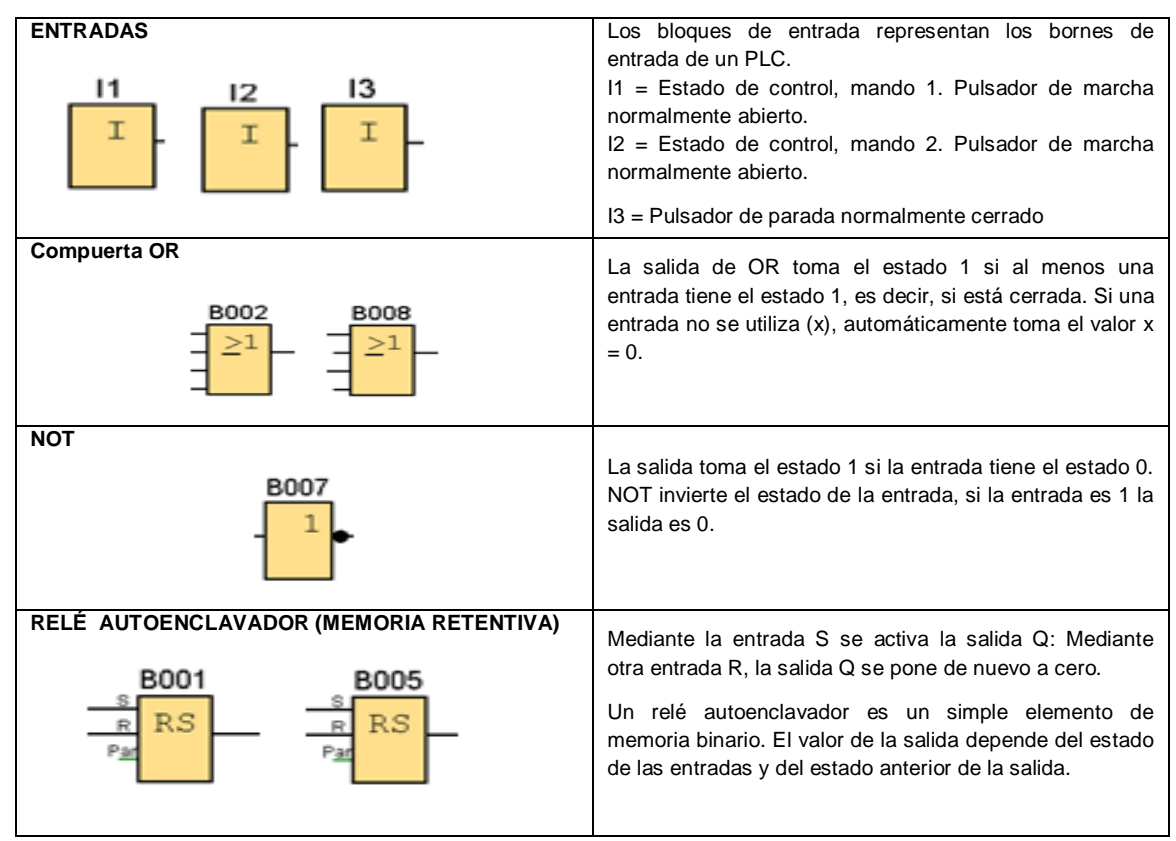

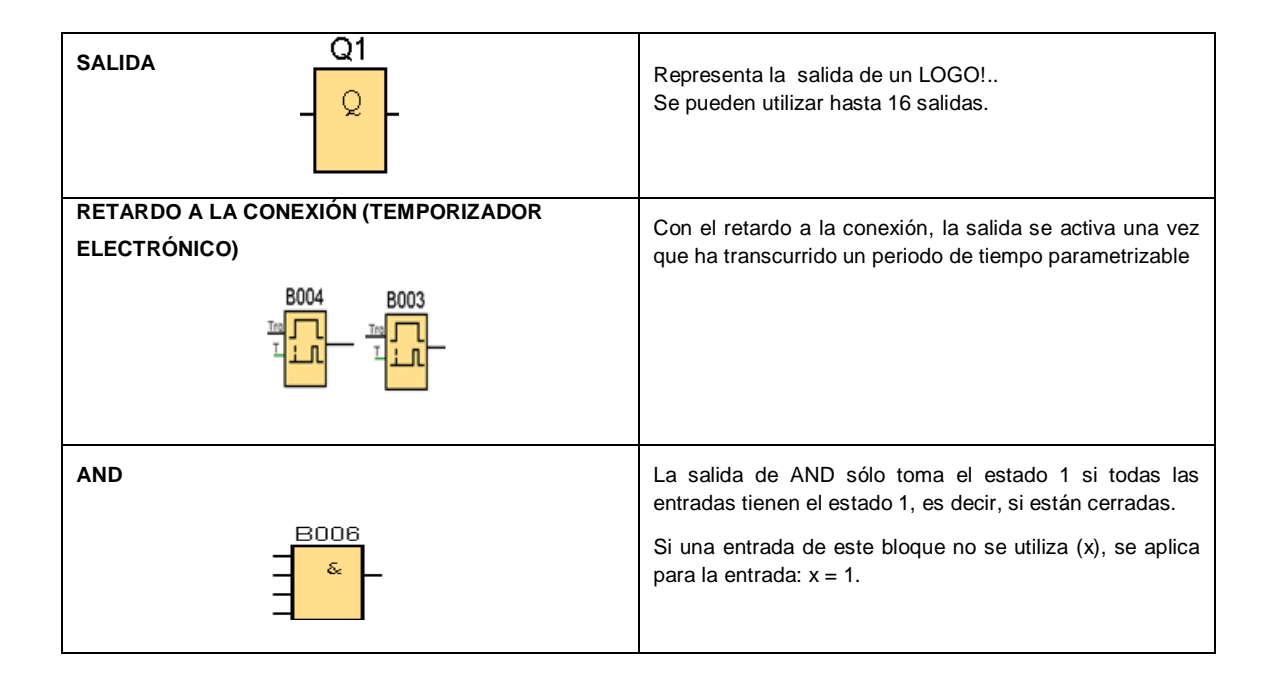

## Circuito de Mando

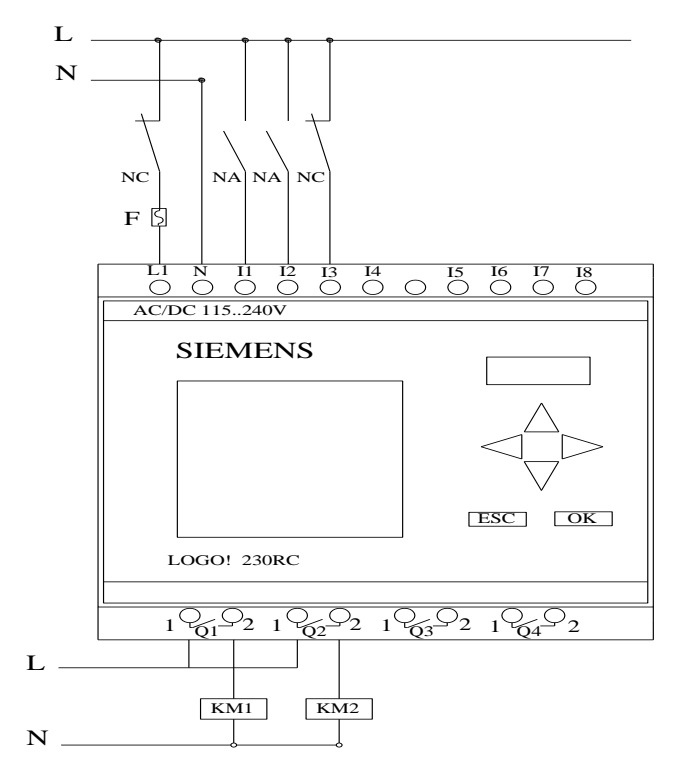

Fig.2 Esquema de conexión de entradas y salidas del PLC LOGO

### Circuito de Fuerza

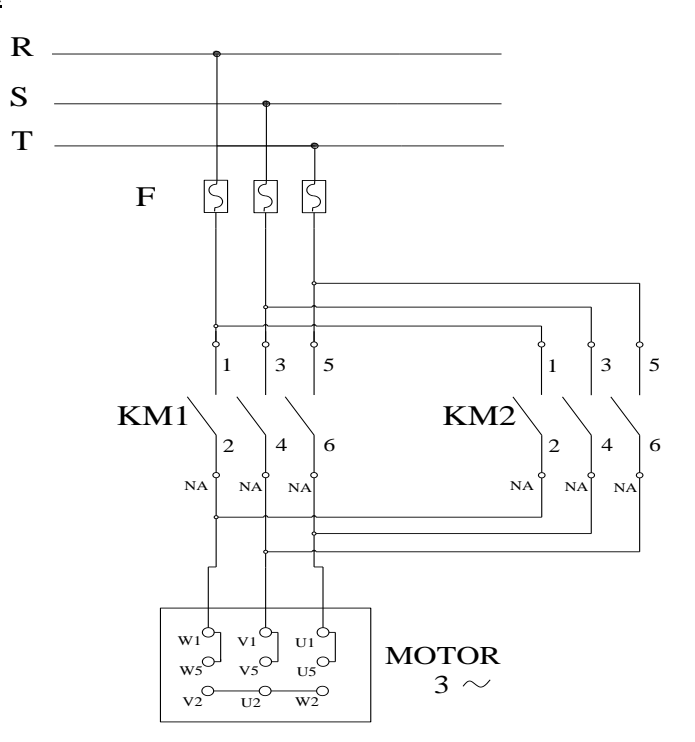

Fig.3 Diagrama de conexión de los bornes del motor.

## Ingreso de datos

- Desde la computadora ejecutar el icono "LOGO! Soft Comfort V5.0" y acceder al programa para el diseño de la práctica.
- Configurar el circuito con sus bloques y sus funciones respectivas dentro del programa mencionado.
- Simular el funcionamiento del sistema, presionar el pulsador "NA" para que el motor arranque y trabaja 3 segundos luego se apaga por 3 segundos, pasado ese tiempo de apagado el motor vuelve a arrancar invirtiendo su giro, luego de un tiempo determinado presionar el pulsador "NC" para detener el motor.

## **4. SISTEMA CATEGORIAL.**

PLC, Corriente alterna, Pulsador, Contactor, Motor trifásico, Lámpara de señalización, Conductor polarizado, Inversión de giro.

# **5. PREGUNTAS DE CONTROL**

# **1. ¿Qué sucede si las conexiones de KM1 son similares a las de KM2?** Si las conexiones son similares en **KM1** y **KM2** no se produciría la inversión de giro, el eje del motor giraría en el mismo sentido.

**2. ¿Qué sucede si no se resetea la memoria retentiva "RS" - B0005?**  Si no se resetea **RS - B005** se produciría una sobre carga en los bobinados del motor al volver a encenderlo y se activarían las protecciones.

# **3. ¿Cuál sería la causa para que no se produzca la inversión de giro?**

- No se ha producido el cambio de dos de las tres fases.
- No se a energizado la bobina de **KM2**
- La salida del MINIPLC **Q2** no está dando la señal a **KM2**

## **4. ¿Qué sucede si se energizan KM1 y KM2 simultáneamente?**

Si en la práctica se energizan KM1 y KM2 al mismo tiempo pueden producirse graves daños en los devanados del motor, es por esta motivo que se recomienda tomar las precauciones del caso, incluso tomando en consideración no realizar la inversión de giro sin que el motor luego de parado haya terminado su movimiento inercial.

## **5. BIBLIOGRAFIA.**

MANUAL:

- 1. SIEMENS, Manual Logo!, Alemania, junio del 2003, 1-3p. SITIOS WEB:
- 2. SIEMENS,1998.[en línea]. [http://www.ad.siemens.com/miniplclogo.html], [Consulta: 18 febrero 2011].
- 3. SIEMENS,1998.[enlínea]. [http://www.ad.siemens.de/miniplc/index\_78.htm], [Consulta: 28 febrero 2011].
- 4. Wikipedia, 1998. [en línea]. [http://www.es.wipedia.org./wiki./motor.], [Consulta: 23 febrero 2011].
- 5. Quiminet, 2000. [en línea]. [http://www.quiminet.com.contactor./mx/art.htm], [Consulta: 23 febrero 2011].

# **ORIENTACION DE PRÁCTICA # 5**

# **1. NOMBRE DE LA PRÁCTICA.**

 Encendido de un motor trifásico desde dos puestos de control con inversión de giro y reciclo.

# **2. OBJETIVOS.**

- Analizar si el esquema diseñado es el adecuado para la inversión de giro de un motor trifásico.
- Desarrollar las habilidades y destrezas en la programación, conexión y simulación de autómatas programables.
- Analizar mediante prácticas de laboratorio los procesos de automatización con reciclo o ciclo cerrado.
- Proponer soluciones alternativas de programación del PLC LOGO, para la realización de la práctica utilizando el mismo lenguaje de programación.

# **3. PROCEDIMIENTO.**

## Descripción del ejercicio

Para realizar el encendido de un motor trifásico desde dos puestos de control con inversión de giro y reciclo, se realiza los circuitos de fuerza y de control. El circuito de fuerza empieza desde la red de 220V hacia los fusibles y de los fusibles a las entradas del contactor (KM1), en las entradas L1, L2 y L3 se conectarán las líneas. Mientras que en el contactor (KM2) se cambia dos de las tres fases y se produce la inversión, las salidas del los contactores T1, T2 y T3 llegan al motor; El circuito de mando empieza desde la red al PLC, luego se realiza un puente de la línea "L1" hacia los pulsadores de arranque "NA" o parada "NC" conectándose la salida del primer pulsador "NA" en la entrada "L1", la salida del segundo pulsador "NA" a la entrada "L2" y la salida del pulsador "NC" a la entrada "L3" del PLC, por último de las salidas "Q1" se conecta a la bobina del contactor (KM1) y de la salida "Q2" se conecta a la bobina del contactor (KM2) permitiendo este la inversión de giro.

### Esquema del Circuito

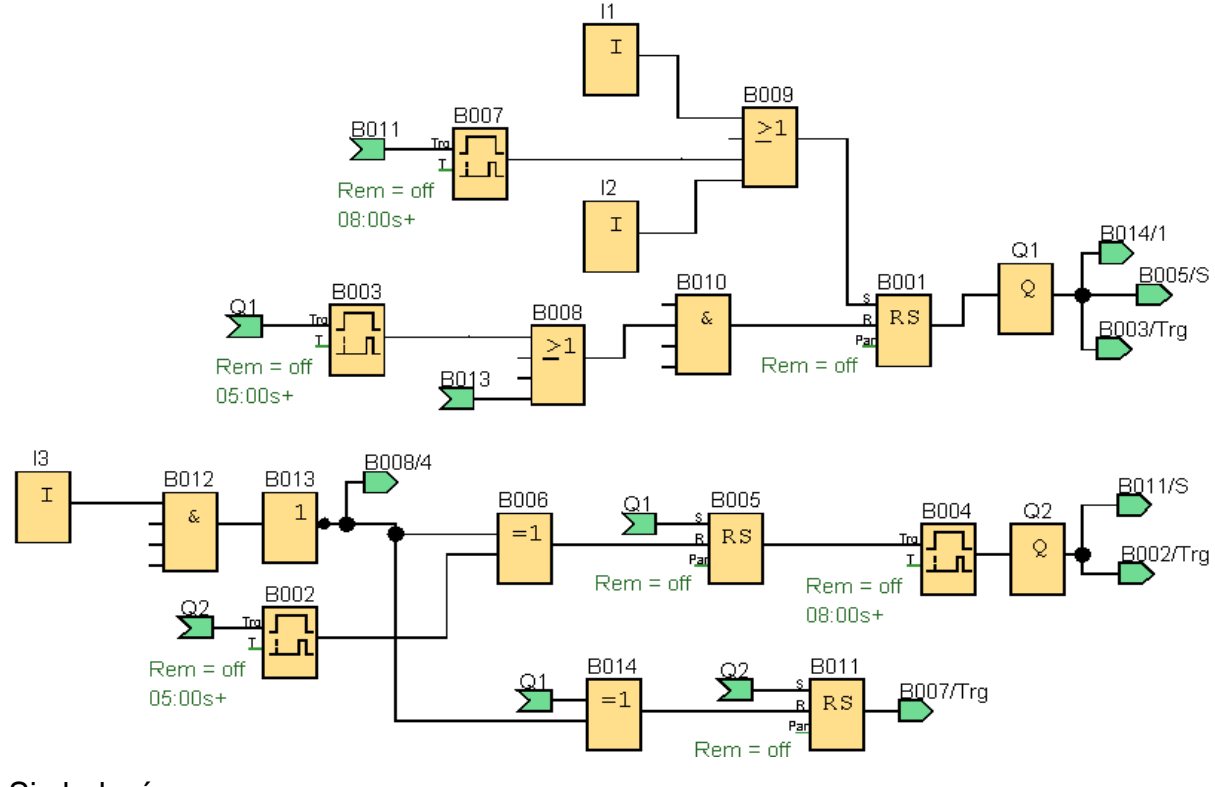

# Simbología:

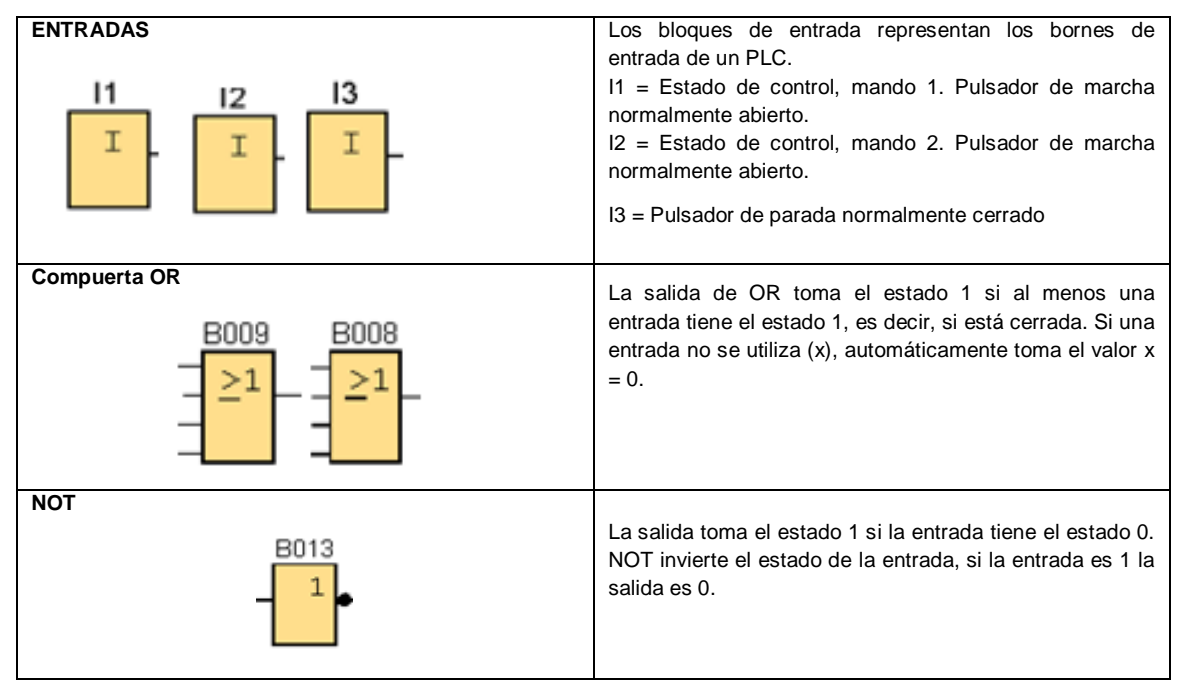

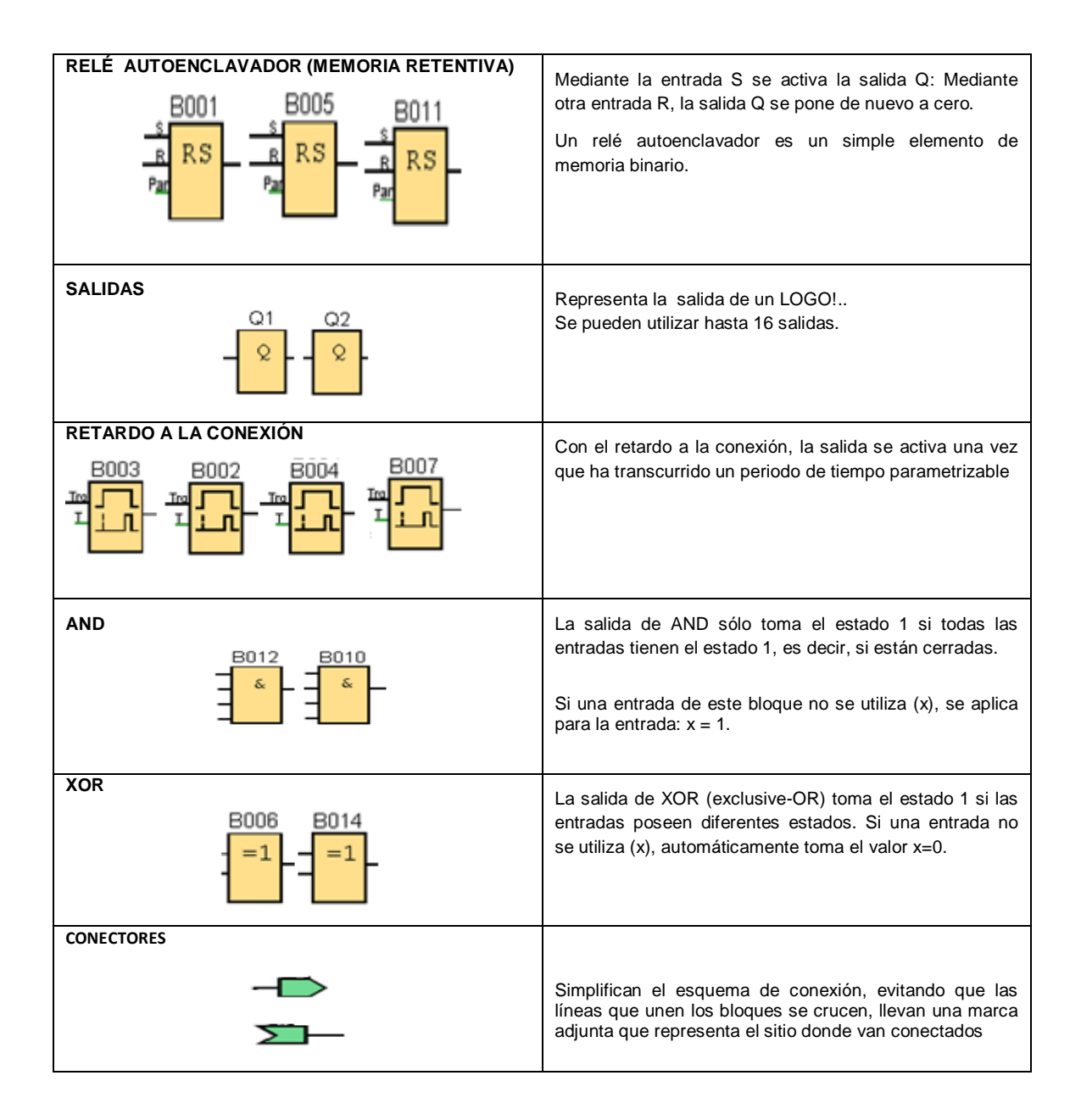

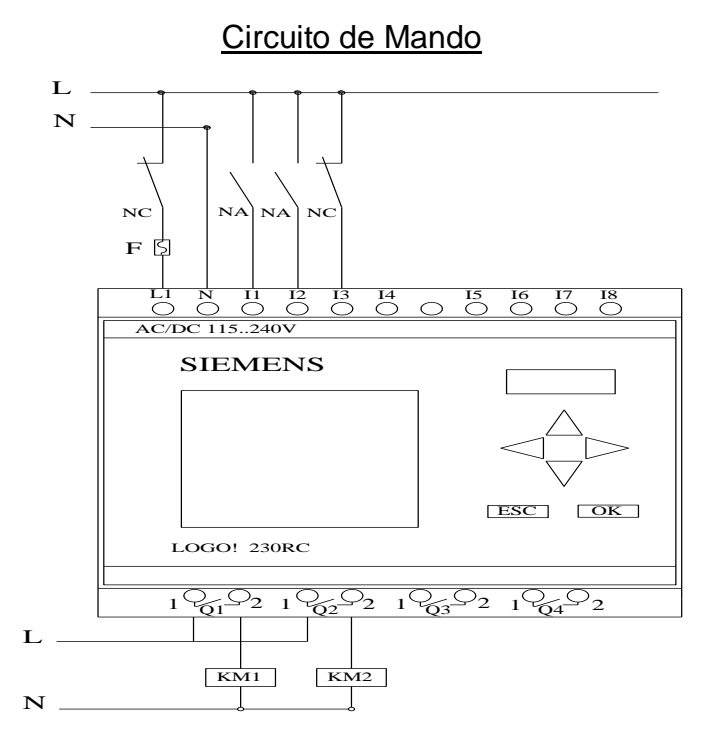

Fig.2 Esquema de conexión de entradas y salidas del PLC LOGO

### Circuito de Fuerza

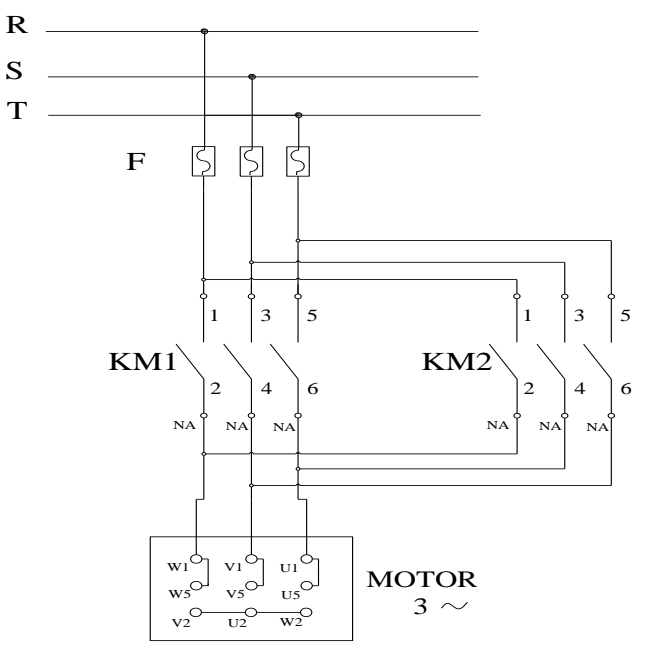

Fig.3 Diagrama de conexión de los bornes del motor.

### Ingreso de datos

- Desde la computadora ejecutar el icono "LOGO! Soft Confort V5.0" y acceder al programa para el diseño de la práctica.
- Diseñar el circuito con sus bloques y sus funciones respectivas dentro del programa mencionado.
- Conectar y configurar los diferentes componentes que se va a utilizar para la realización de esta práctica.
- Simular el funcionamiento del PLC, al presionar el pulsador "NA" para que el motor arranque y trabaja 5 segundos luego se apaga por 3 segundos, pasado ese tiempo de apagado el motor vuelve a arrancar invirtiendo su giro durante 5 segundos, luego se apaga por 3 segundos siguiendo un ciclo continuo de inversión. El ciclo puede pararse en cualquier momento desde  $13.$

## **4. SISTEMA CATEGORIAL.**

PLC, Temporizador Electrónico con Retardo a la Conexión, Temporizador Electrónico con Retardo a la Desconexión, Pulsador, Contactor, Constantes o Bornes, Funciones Básicas, Funciones Especiales.

## **5. PREGUNTAS DE CONTROL**

- **1. ¿Qué sucede si no se resetea la memoria retentiva "RS"- B011?** Si no se resetea **RS – B011** no se produciría la inversión continua porque **RS – B011** estaría energizando al temporizador con retardo a la conexión **B007** evitando que transcurra el tiempo establecido y energice a **Q1**.
- **2. ¿Qué sucede si el tiempo del temporizador electrónico con retardo a la conexión "B002" es cero?**

Si el tiempo del temporizador **B002** es cero se resetea la memoria retentiva **RS – B005** haciendo que **Q2** no se energice sin afectar el sentido y continuidad del circuito.

**3. ¿Cuál sería la causa para que no se produzca la inversión de giro continuo de un motor?**

Si no se produce la inversión de giro en forma continua es porque no se han ubicado temporizadores que activen y desactiven las salidas **Q** del MiniPLC simultáneamente en diferentes tiempos, o bien no se realizó el cambio de dos de las tres fases.

## **6. BIBLIOGRAFIA.**

MANUAL:

- 1. SIEMENS, Manual Logo!, Alemania, junio del 2003, 1-3p. SITIOS WEB:
- 2. SIEMENS,1998.[en línea]. [http://www.ad.siemens.com/miniplclogo.html], [Consulta: 18 febrero 2011].
- 3. SIEMENS,1998.[enlínea]. [http://www.ad.siemens.de/miniplc/index\_78.htm], [Consulta: 28 febrero 2011].
- 4. Wikipedia, 1998. [en línea]. [http://www.es.wipedia.org./wiki./motor.], [Consulta: 23 abril 2008].
- 5. Quiminet, 2000. [en línea]. [http://www.quiminet.com.contactor./mx/art.htm], [Consulta: 23 febrero 2011].

## **ORIENTACION DE PRÁCTICA # 6**

### **1. NOMBRE DE LA PRÁCTICA.**

 Accionamiento desde dos puestos de mando de dos motores trifásicos en forma secuencial y paro automático.

### **2. OBJETIVOS.**

- Analizar si el esquema diseñado es el adecuado para el encendido de dos motores en forma secuencial y paro automático.
- Verificar si se produce la secuencia de encendido.
- Desarrollar en el estudiante las habilidades y destrezas necesarias para el manejo y programación del PLC LOGO.
- Proponer alternativas de programación para la presente practica utilizando para este efecto el diagrama de funciones FUP.

## **3. PROCEDIMIENTO.**

### Descripción del ejercicio

Para el arranque de dos motores trifásicos en forma secuncial con parada automática se realiza los circuitos de fuerza y de control.

El circuito de fuerza empieza desde la red de 220V hacia los fusibles y de los fusibles las entradas del contactor (KM1), en las entradas L1, L2 y L3 se conectarán las líneas, y el contactor (KM2) se conectara de la misma manera, las salidas del los contactores T1, T2 y T3 llegan al motor; El circuito de mando empieza desde la red al PLC, luego se realiza un puente de la línea "L1" hacia los pulsadores de arranque "NA" o parada "NC" conectándose la salida del primer pulsador "NA" en la entrada "L1", la salida del segundo pulsador "NA" a la entrada "L2" y la salida del pulsador "NC" a la entrada "L3" del PLC por último de las salidas "Q1" se conecta a la bobina del contactor (KM1) y de la salida "Q2" se conecta a la bobina del contactor (KM2) permitiendo que este se energice. Al energizar las bobinas de los contactores estos abrirán o cerraran sus contactos dando la señal de encendido, apagado de los motores.

### Esquema del Circuito

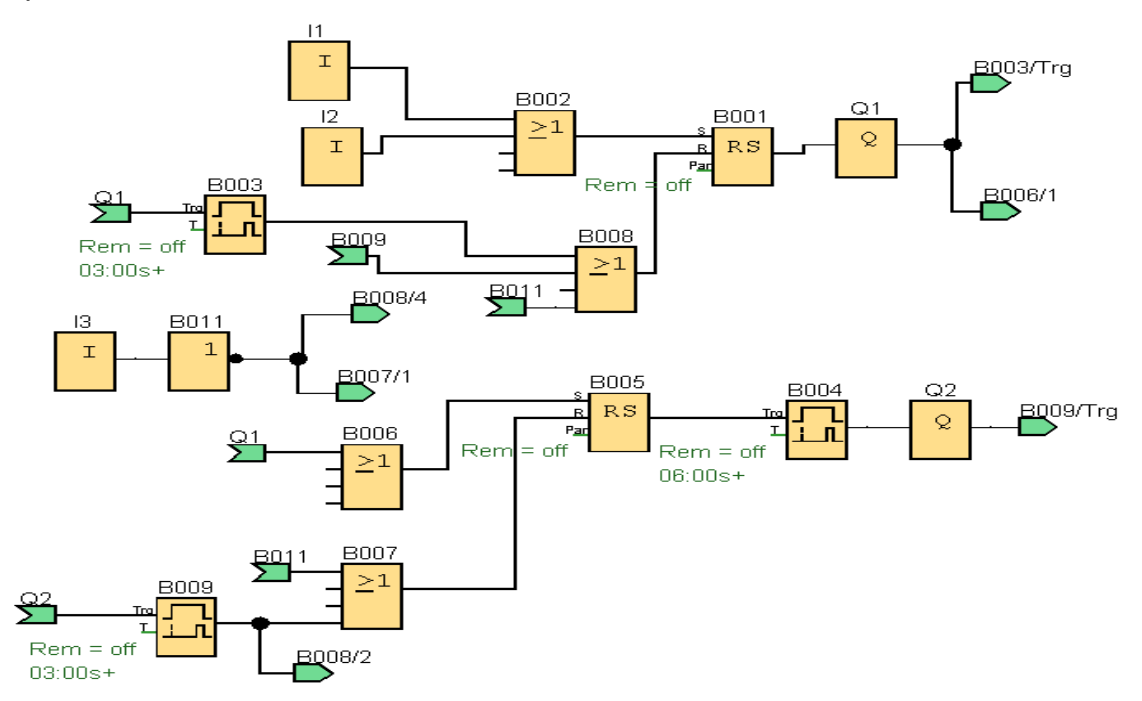

### Simbología:

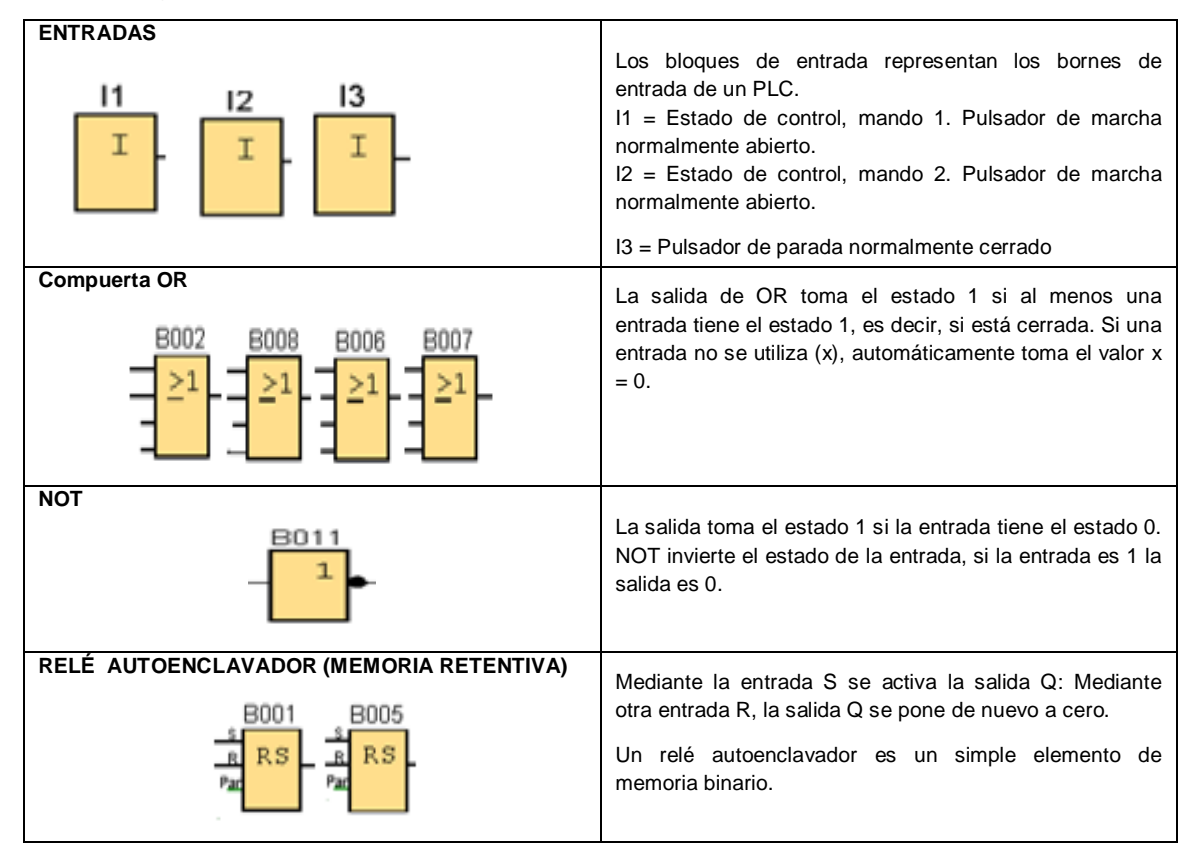

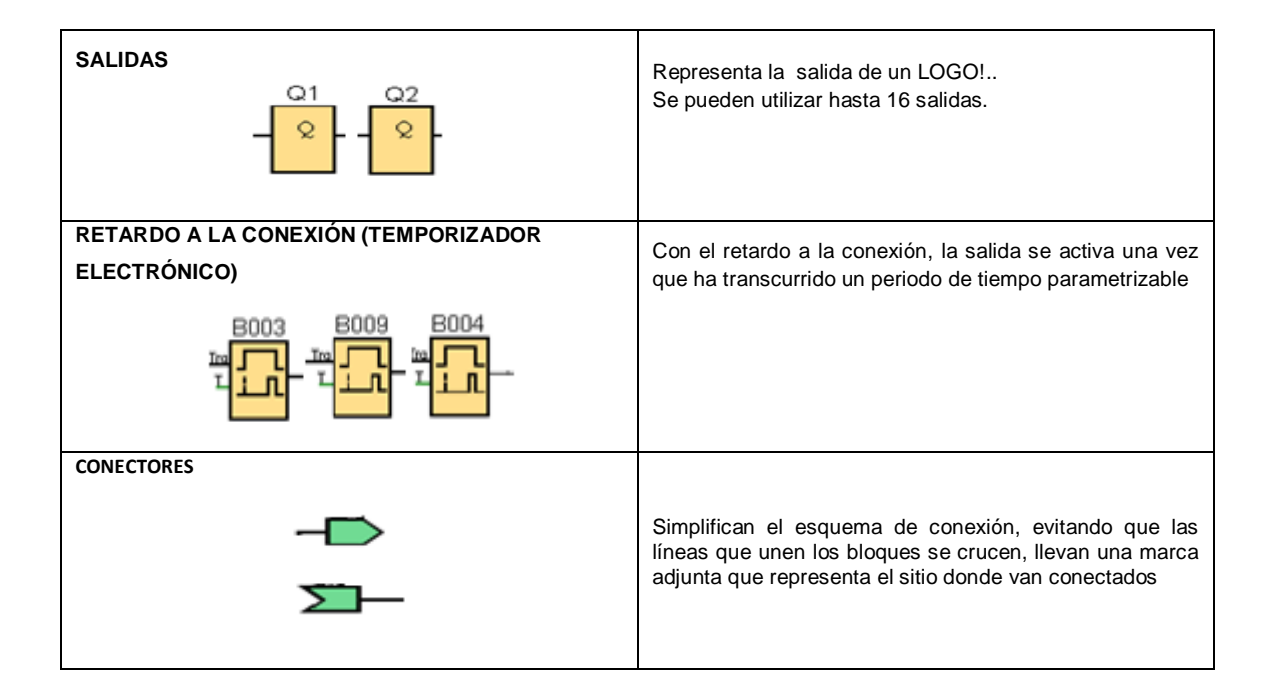

### Circuito de Mando

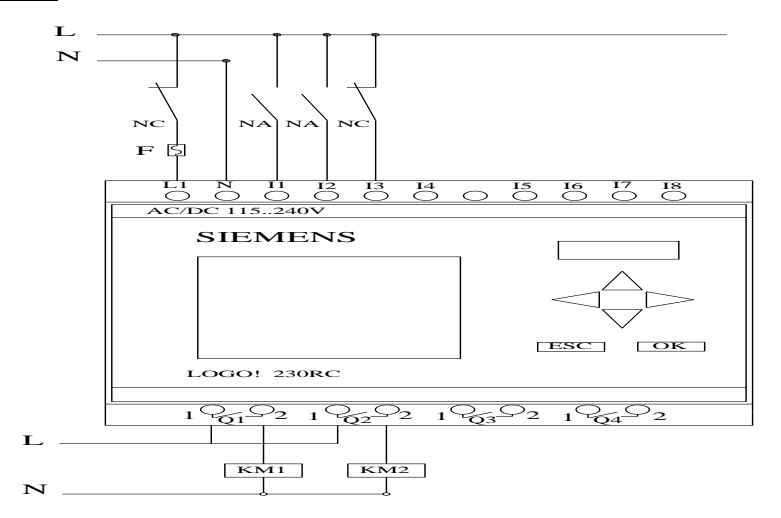

Fig.2 Esquema de conexión de entradas y salidas del PLC LOGO

### Circuito de Fuerza

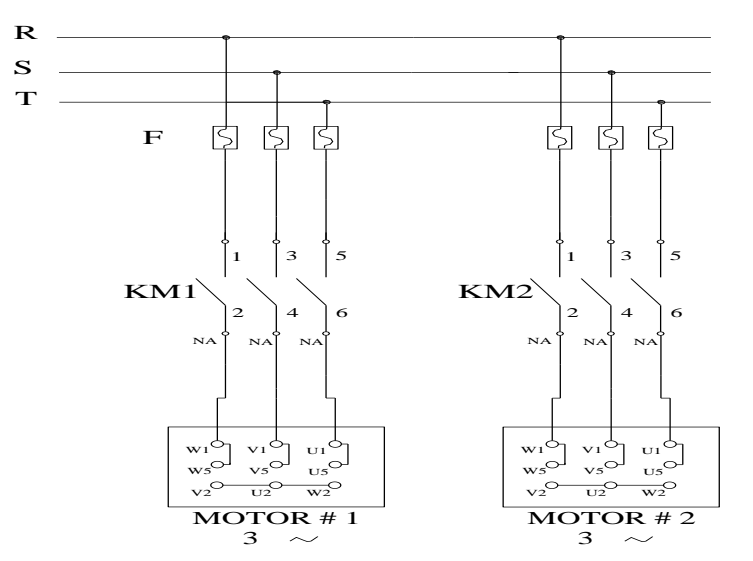

Fig.3 Diagrama de conexión de los bornes del motor.

## Ingreso de datos

- Desde la computadora ejecutar el ícono "LOGO! Soft Comfort V5.0" y acceder al programa para el diseño de la práctica.
- Diseñar y configurar el circuito con sus bloques y sus funciones respectivas dentro del programa mencionado.
- Simular y observar el funcionamiento del programa, al presionar el pulsador "NA" para que el motor 1 arranque y trabaje 3 segundos luego se apaga, pasan 3 segundos se enciende el motor 2 por 3 segundos trabaja, luego de 3 segundos más se produce el paro automático.

## **4. SISTEMA CATEGORIAL.**

MINIPLC LOGO!, Temporizador Electrónico con Retardo a la Conexión, Temporizador Electrónico con Retardo a la Desconexión, Pulsador, Contactor, Motor trifásico, Constantes o Bornes, Funciones Básicas, Funciones Especiales.

# **5. PREGUNTAS DE CONTROL**

# **1. ¿Qué sucede si no se resetea la memoria retentiva "RS"?**

Si no se resetea RS – B005 el motor **#2** seguirá funcionando aunque activen el motor **#1** 

# **2. ¿Qué sucede si la salida del bloque OR-B006 se conectara también a la entrada del bloque OR-B008?**

El motor #1 no arrancaría porque se estaría reseteando la memoria retentiva **B001**  a través de la salida del bloque **OR-B008** que estaría energizada por la señal de **Q1.**

# **3. ¿Cuál sería la causa para que no se produzca el paro automático?**

No se instaló un pulsador normalmente cerrado **NA**.

No se puso en RESET la memoria retentiva.

La salida **Q** no está energizando las bobinas de los motores.

# **6. BIBLIOGRAFIA.**

MANUAL:

- 1. SIEMENS, Manual Logo!, Alemania, junio del 2003, 1-3p. SITIOS WEB:
- 2. SIEMENS,1998.[en línea]. [http://www.ad.siemens.com/miniplclogo.html], [Consulta: 18 febrero 2011].
- 3. SIEMENS,1998.[enlínea]. [http://www.ad.siemens.de/miniplc/index\_78.htm], [Consulta: 28 febrero 2011].
- 4. Wikipedia, 1998. [en línea]. [http://www.es.wipedia.org./wiki./motor.], [Consulta: 23 febrero 2011].
- 5. Quiminet, 2000. [en línea]. [http://www.quiminet.com.contactor./mx/art.htm], [Consulta: 23 febrero 2011].

### **6. CONCLUSIONES:**

- El diseño y la adecuada selección de los distintos componentes permitió la simulación del sistema de motores trifásicos en el software LOGO CONFORT V 5.0 constituyéndose el presente trabajo en material didáctico y cumpliendo con las expectativas planteadas en el proyecto investigativo.
- La simulación del PLC permite analizar su comportamiento y de esta manera determinar los parámetros y regímenes de trabajo del PLC SIEMENS.
- Es de suma importancia para los estudiantes de la carrera de Tecnología en Electricidad y Control Industrial, conocer al menos los principios básicos de un controlador lógico programable PLC, ya que es un dispositivo de control de uso industrial extenso.
- Con un autómata programable se puede controlar una amplia gama de procesos industriales a la vez, con el mismo sistema; además de brindar una gran facilidad en la modificación del proceso.
- Una adecuada identificación y conexión de los captadores a la entrada del PLC y los actuadores a la salida del mismo, permitirán el correcto funcionamiento del circuito y del proceso de automatización.

### **7. RECOMENDACIONES.**

- Continuar el estudio y desarrollo de otros esquemas generales de automatización de motores trifásicos con el PLC SIEMENS, para obtener nuevos diseños adecuados a las condiciones industriales de Loja y la Región Sur del País.
- Elaborar esquemas de simulación en distintos software, utilizando para este efecto los diferentes lenguajes de programación y medios de programación de los PLC.
- Es importante prestar especial atención en el momento de conectar el PLC al contactor y este a su vez al motor, con el objetivo de evitar cortocircuitos que deriven en lesiones al operador o daños a los dispositivos.
- Para un control integral en la automatización de un proceso con autómatas programables, se debe tomar en consideración la protección de los motores contra sobreintensidades y sobrecargas; utilizando para este cometido fusibles y relés termomagnéticos respectivamente.

# **8. BIBLIOGRAFÍA**

*LIBROS:*

- **Artero F,** Automatismos Eléctricos y electrónicos. Ed. Donastiarra. San Sebastián. 1985
- **Ferran Pig,** y otros Autómatas Programables, Revista Automática e Instrumentación. Marzo 2000.
- **Pontificia Universidad Católica de Chile**. Facultad de Ingeniería. CONTROLADORES LÓGICOS PROGRAMABLES Domingo Mery. Noviembre 1994.
- **Simón A,** Autómatas programables. Ed. Paraninfo. Madrid 1988. MANUAL:
- SIEMENS, Manual Logo!, Alemania, junio del 2003, 1-3p.

### *SITIOS WEB:*

- SIEMENS 1998. [en línea]. www.ad.siemens.com/miniplclogo/index.htm,
- SIEMENS, 1998. [en línea]. www.ad.siemens.de/miniplc/index\_78.htm].
- Wikipedia, 1998. [en línea]. [http://www.es.wipedia.org./wiki./motor.]
- http: //www.femz.es/cursos/.
- http://www.geocities.com/CollegePark/Den/1108/ /auto5plc.html

**9. ANEXOS**

**ANEXO 1**

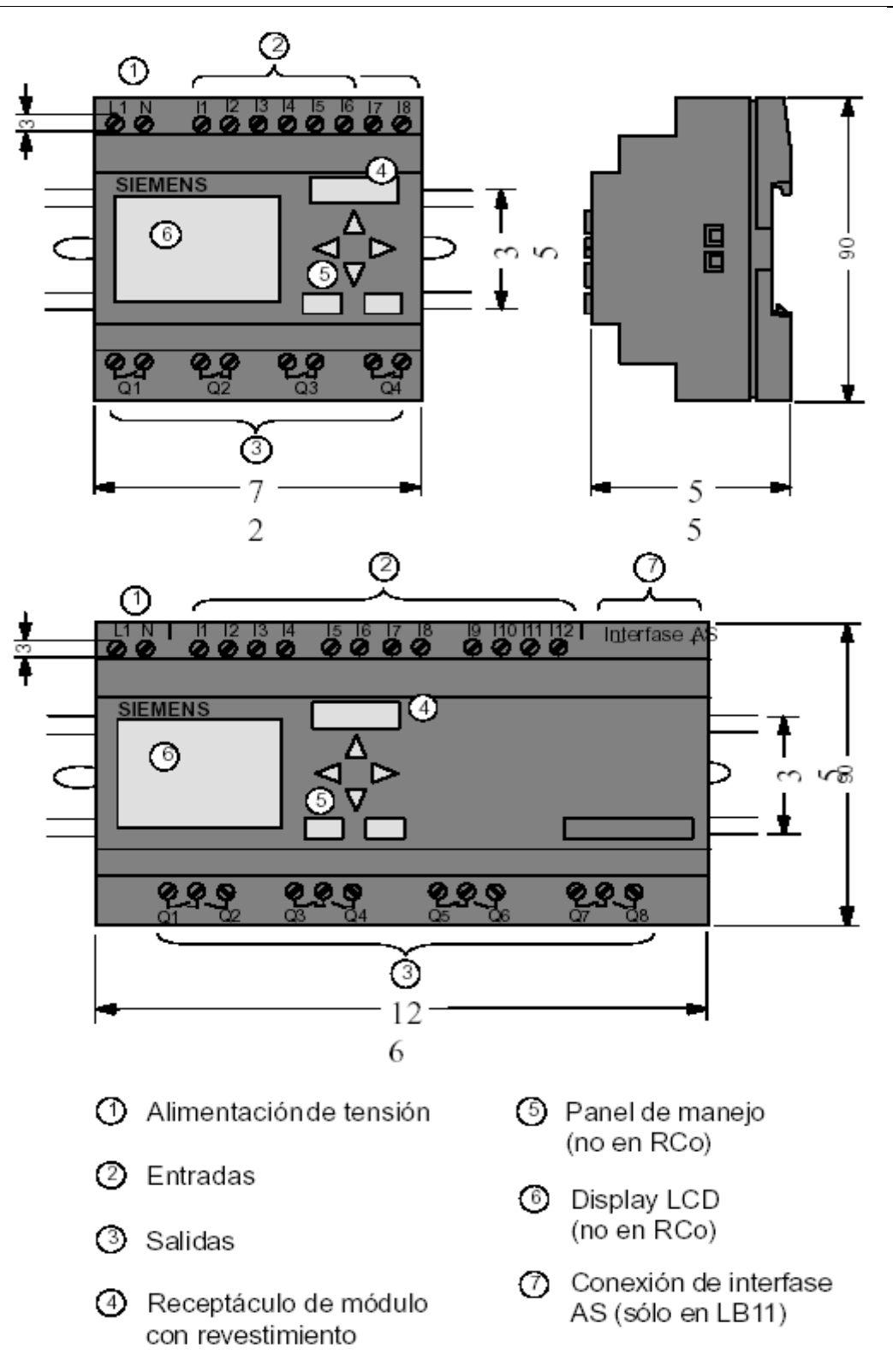

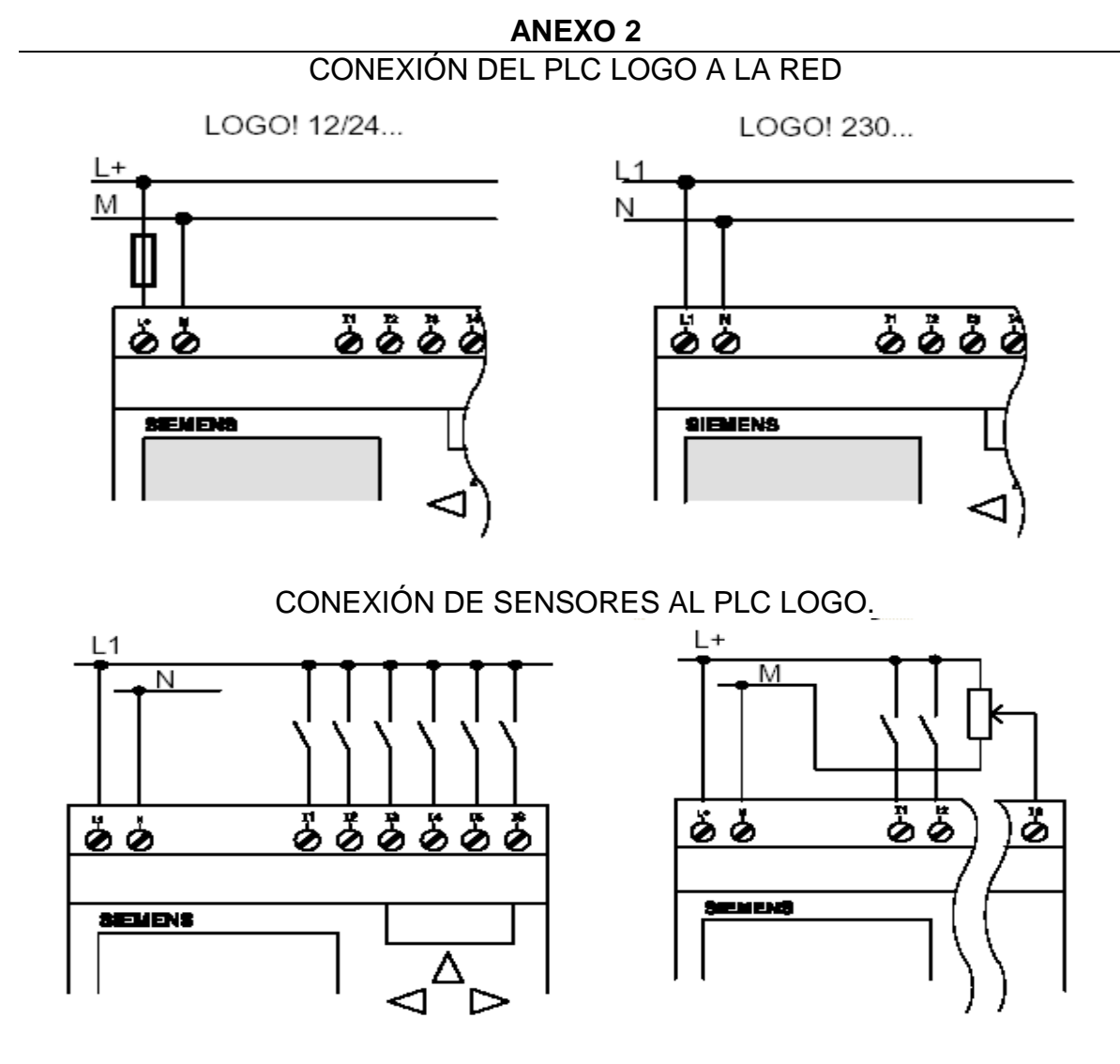

CONEXIÓN DE LAS SALIDAS DEL PLC LOGO.

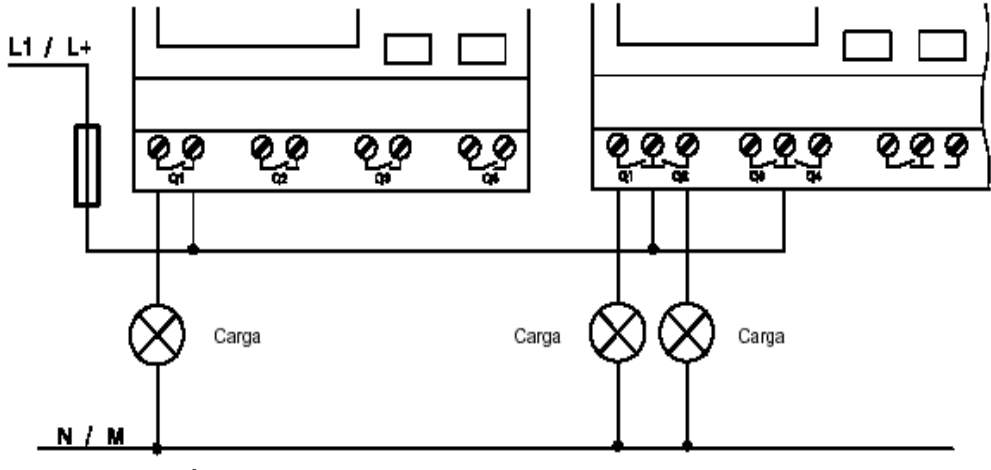

CONEXIÓN DEL PLC LOGO CON SALIDAS DE TRANSISTOR.

# **ANEXO 3** CONSTRUCCIÓN DEL TABLERO

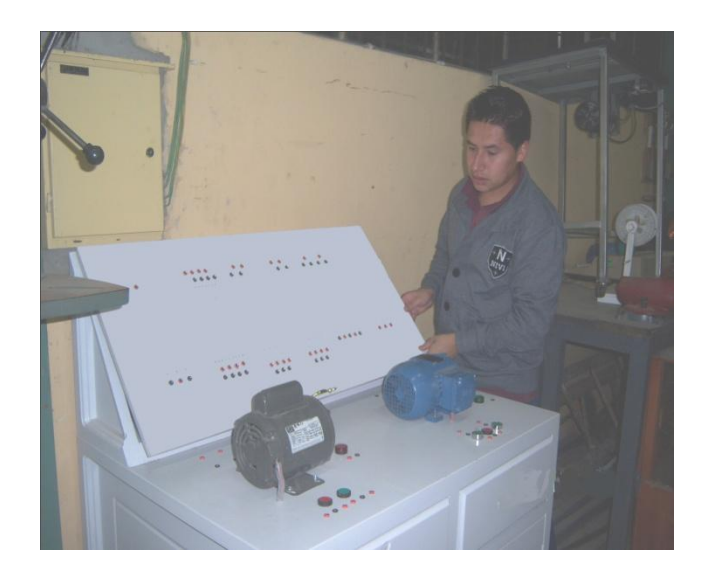

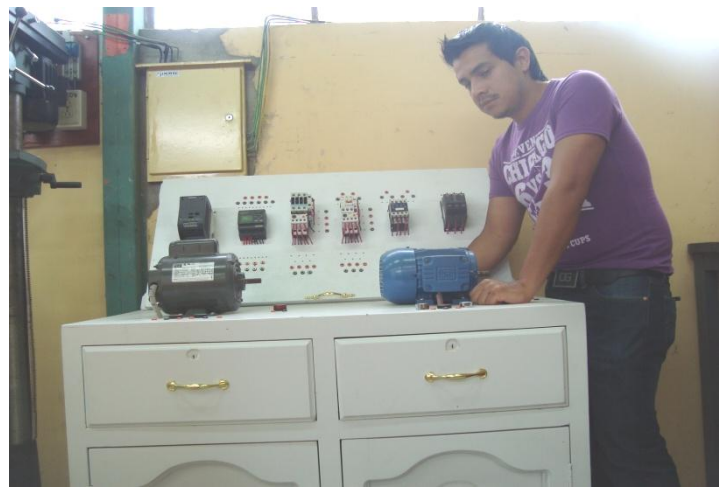

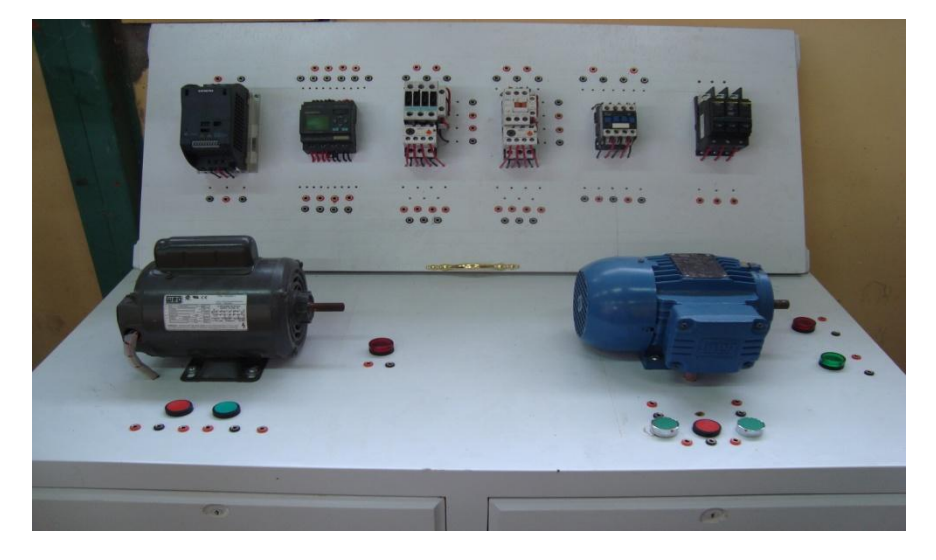

# **ANEXO 4**

# LISTA DE MATERIALES EMPLEADOS EN LA CONSTRUCCIÓN DEL BANCO

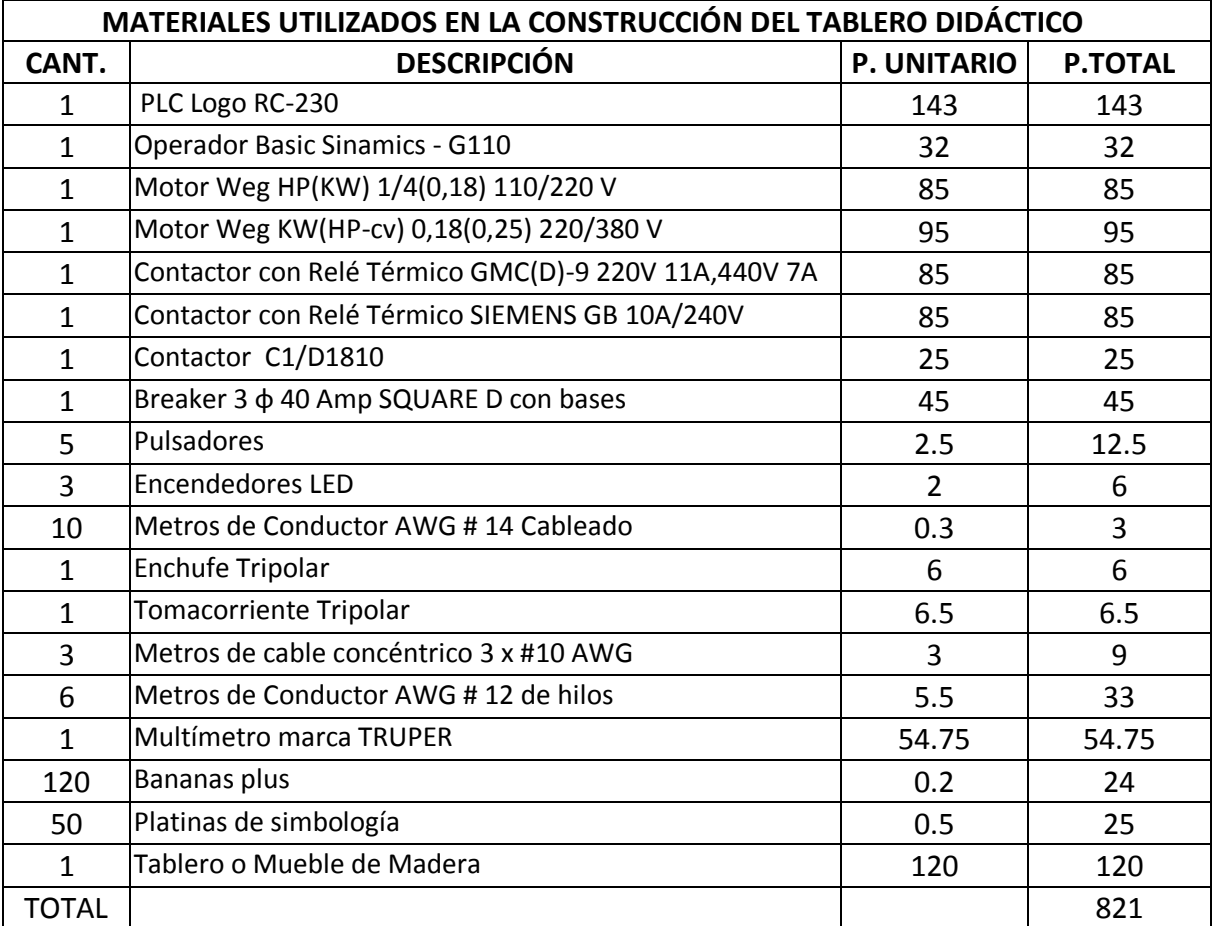